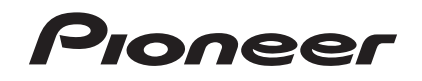

# **DVD RDS AV RECEIVER**

**DOLBY DIVX** 

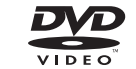

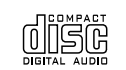

**Русский**

# **AVH-3500DVD**

**Руководство по эксплуатации**

### Оглавление Оглавление

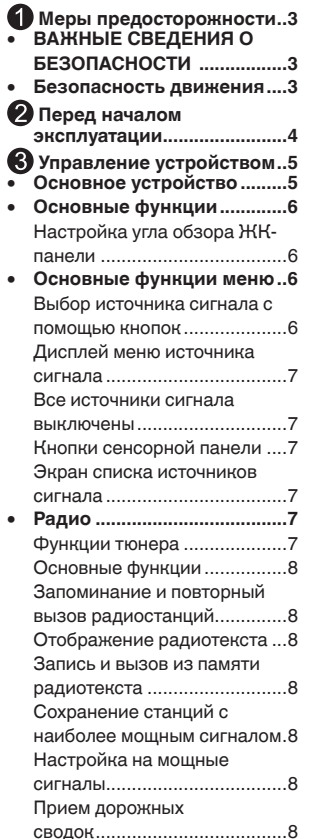

Получение сообщений об экстренных ситуациях с прерыванием текущего вещания..................................8 Использование функций PTY8 Поиск станции RDS с помощью информации PTY 8 Использование прерывания для передачи новостей .........9 Установка шага настройки в FM-диапазоне ........................9 Настройка RDS......................9 Включение автоматического поиска PI.................................9 Выбор альтернативных частот......................................9 **• Воспроизведение дисков..9** Загрузка диска.......................9 Воспроизведение дисков......9 **• Воспроизведение с устройств USB....................11** Воспроизведение файлов с устройств USB .....................11 Остановка воспроизведения файлов на запоминающем устройстве USB ...................11 Меню списков ......................11 Выбор категории..................11 Выбор папки.........................11 Выбор файла........................11 Выбор файла (раздела).......12 Выбор файла из другой папки.....................................12 Воспроизведение звуковых файлов..................................12

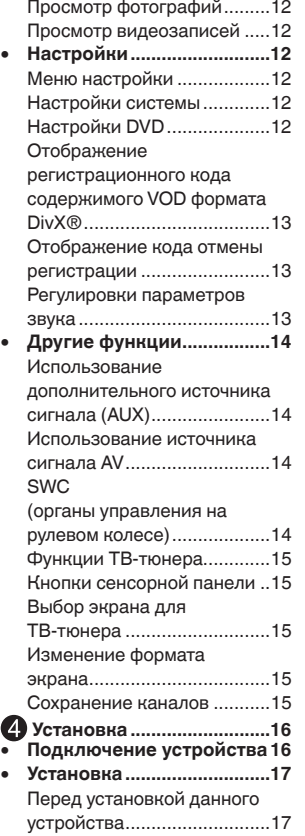

Ø

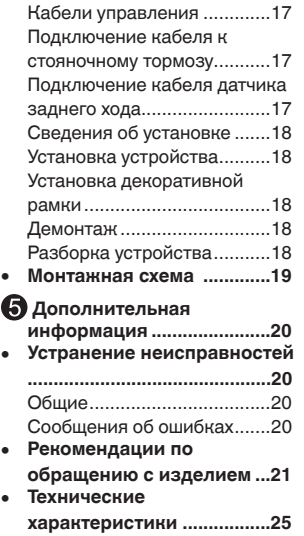

### Меры предосторожности Меры предосторожности

#### *Благодарим Вас* **за покупку этого изделия компании PIONEER.**

Для обеспечения правильности эксплуатации внимательно прочитайте данное руководство перед началом использования изделия. Особенно важно, чтобы Вы прочли и соблюдали инструкции, помеченные в данном руководстве з а гол о в к а м и **ПРЕДУПРЕЖ ДЕНИЕ** и **ВНИМАНИЕ**. Держите данное руководство под рукой для обращения к нему в будущем.

#### **ВАЖНЫЕ МЕРЫ ПРЕДОСТОРОЖНОСТИ**

Внимательно прочтите данные инструкции по работе с дисплеем и сохраните их для использования в будущем.

- 1. Не устанавливайте лисплей в **местах, где он может (i) закрывать обзор водителю, (ii) препятствовать н о р м а л ь н о й р а б о т е с и с т е м а в т о м о б и л я и л и у с т р о й с т в обеспечения безопасности или (iii) создавать водителю помехи при управлении автомобилем.**
- 2. **Не используйте дисплей, если это каким-либо образом отвлекает Ваше внимание и снижает безопасность управления автомобилем. Всегда соблюдайте правила безопасного вож дения и все существующие п р а в и л а до р ож н о го д в и же н и я .**  При возникновении проблем с **и с п о л ь з о в а н и е м с и с т е м ы и л и качеством изображения на дисплее остановите автомобиль в безопасном месте и выполните необходимые настройки.**
- 3. **В с е гд а п р и с т е г и в а й т е р е м е н ь**  безопасности при управлении **а в то м о б и л е м . Е с л и р е м е н ь н е пристегнут надлежащим образом, то в случае аварии последствия могут быть намного тяжелее.**
- 4. **Запрещается использовать наушники во время управления автомобилем.**
- 5. **В целях обеспечения безопасности некоторые функции доступны только после полной остановки автомобиля и включения стояночного тормоза.**
- 6. **З а п р е щ а е т с я у с т а н а в л и в а т ь уровень громкости, заглушающий в н е ш н и е з в у к и д о р о ж н о й обстановки и сигналы специального автотранспорта.**

#### **ПРЕДУПРЕЖДЕНИЕ**

**Н е п ы т а й т е с ь с а м о с т о я т е л ь н о производить установку или ремонт д и с п л е я . Ус т а н о в к а и л и р е м о н т дисплея лицами, не обладающими специальными навыками и опытом работы с электронным оборудованием и автомобильными аксессуарами, могут создать опасность поражения**  электрическим током или иных **инцидентов.** 

#### **Безопасность движения**

**ПРЕДУПРЕЖДЕНИЕ** 

- **СВЕТЛО-ЗЕЛЕНЫЙ ПРОВОД У РАЗЪЕМА ПИТАНИЯ ПРЕДНАЗНАЧЕН ДЛЯ КОНТРОЛЯ ЗА СОСТОЯНИЕМ ПАРКОВКИ И ДОЛЖЕН БЫТЬ ПОДСОЕДИНЕН К ВЫКЛЮЧАТЕЛЮ СТОЯНОЧНОГО ТОРМОЗА СО СТОРОНЫ ИСТОЧНИКА ПИТАНИЯ. НЕПРАВИЛЬНОЕ ПОДСОЕДИНЕНИЕ ИЛИ ИСПОЛЬЗОВАНИЕ ДАННОГО ПРОВОДА МОЖЕТ ЯВЛЯТЬСЯ НАРУШЕНИЕМ ДЕЙСТВУЮЩЕГО ЗАКОНОДАТЕЛЬСТВА И МОЖЕТ СТАТЬ ПРИЧИНОЙ СЕРЬЕЗНЫХ ТРАВМ ИЛИ УЩЕРБА ИМУЩЕСТВУ.**
- Во избежание повреждения устройства и получения травм, а также возможного нарушения действующего законодательства данное устройство не должно использоваться в режиме видео, если экран виден с водительского места.
- Во избежание повреждения устройства и получения травм, а также возможного нарушения действующего законодательства запрещается просмотр

видео на передних сиденьях, когда автомобиль находится в движении.

• В некоторых странах или штатах просмотр изображений на дисплее внутри транспортного средства лаже пассажирами может быть противозаконным. Там, где действуют такие законодательные акты, они должны соблюдаться, и видеофункции  $n$ анного устройства не должны использоваться.

При попытке просмотра видео во время движения автомобиля на переднем дисплее появится предупреждение "**Просмотр видео на переднем сиденье во время**  движения строго воспрещен." Для просмотра видео на переднем дисплее припаркуйте автомобиль в безопасном месте и включите стояночный тормоз.

#### **П р и и с п о л ь з о в а н и и д и с п л е я , подключенного к выходу для заднего монитора**

Выход заднего монитора на данном устройстве (**V OUT**) используется для подключения дисплея, предназначенного для просмотра видео пассажирами на задних сиденьях.

### **ПРЕДУПРЕЖДЕНИЕ**

**ЗАПРЕЩАЕТСЯ** устанавливать дисплей в местах, где водитель может смотреть видео во время управления автомобилем.

#### **Использование камеры заднего обзора**

Камера заднего обзора (приобретается отдельно) позволяет следить за прицепом, а также контролировать положение автомобиля при парковке задним ходом в узком месте.

**ПРЕДУПРЕЖДЕНИЕ** • **ИЗОБРАЖЕНИЕ НА ЭКРАНЕ МОЖЕТ БЫТЬ ЗЕРКАЛЬНЫМ.**

#### • **И С П ОЛ Ь З О В АТ Ь ВХОД ТОЛ Ь КО**  ДЛЯ КАМЕР ЗАДНЕГО **ОБЗОРА**. **П Е Р Е Д А Ю Щ И Х З Е Р К А Л Ь Н О Е**  ИЗОБРАЖЕНИЕ. В ПРОТИВНОМ **СЛУЧАЕ ВОЗМОЖНО ПОЛУЧЕНИЕ Т РА В М Ы И Л И П О В Р Е Ж Д Е Н И Е ОБОРУДОВАНИЯ.**

#### **А ВНИМАНИЕ**

- Камера заднего обзора позволяет следить за прицепом, а также контролировать положение автомобиля при парковке задним ходом. Запрещается использование камеры в развлекательных целях.
- Помните, что границы изображения, переданного с камеры заднего обзора, могут быть обрезаны, если во время парковки задним ходом используется режим "во весь экран", а также если камера используется для контроля ситуации позади автомобиля во время движения вперед.

#### **Во избежание разрядки аккумуляторной батареи**

При использовании данного устройства не заглушайте двигатель автомобиля, чтобы избежать расхода заряда аккумуляторной батареи.

- В случае отключения питания
	- данного устройства в результате замены аккумуляторной батареи и т. п. настройки микрокомпьютера устройства сбрасываются. Перед отключением питания рекомендуется сохранить информацию о настройках аудиопараметров.

#### **ЛА ПРЕДУПРЕЖДЕНИЕ**

Не используйте устройство в автомобилях, в которых не предусмотрено положение ключа зажигания ACC.

Раздел

**01**

### **А ВНИМАНИЕ**

- Не допускайте попадания жидкости на данное устройство. Это может повлечь за собой поражение электрическим током. Кроме того, попадание жидкости в устройство может стать причиной его выхода из строя, перегрева и задымления.
- Держите данное руководство под рукой для обращения к нему в будущем.
- Всегда сохраняйте уровень громкости достаточно низким, чтобы были слышны звуки извне.
- Не допускайте воздействия влажности

на изделие.

4 **Ru**

• При отключении или разряде аккумуляторной батареи память предварительных настроек будет стерта.

#### **Коды регионов для дисков DVD video**

На данном проигрывателе можно воспроизводить диски DVD video только с совместимым кодом региона. Код региона проигрывателя указан на нижней панели данного устройства и в руководстве по эксплуатации.

Е сли Вы желаете утилизировать данное изделие, не выбрасывайте его вместе с обычным бытовым мусором. Существует отдельная система сбора использованных электронных изделий в соответствии с законодательством, которая предполагает соответствующее обращение, возврат и переработку.

Частные лица в странах-членах ЕС, в Швейцарии и Норвегии могут бесплатно возвращать использованные электронные изделия в соответствующие пункты сбора или дилеру (при покупке сходного нового изделия).

В странах, не перечисленных выше, для получения информации о правильных способах утилизации обращайтесь в органы местного управления.

Тем самым Вы обеспечите утилизацию Вашего изделия с соблюдением обязательных процедур по обработке, утилизации и вторичной переработке и, таким образом, предотвратите потенциальное негативное воздействие на окружающую среду и здоровье людей.

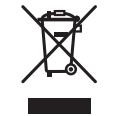

# H

Дату изготовления устройства можно узнать по серийному номеру, в котором содержится информация о месяце и годе изготовления.

<mark>См. страницу с дополнительной</mark> информацией.

### Меры предосторожности Перед началом эксплуатации

#### **Сведения об этом устройстве**

#### **ВНИМАНИЕ**

Данное изделие классифицируется как лазерное устройство класса 1 согласно стандарту "Безопасность лазерных устройств", IEC 60825-1:2007.

CLASS 1 LASER PRODUCT

#### **При использовании дисплея, подключенного к выходу для заднего монитора**

Выход заднего монитора на данном устройстве (V OUT) используется для подключения дисплея, предназначенного для просмотра видео пассажирами на задних сиденьях.

### **ПРЕДУПРЕЖДЕНИЕ**

**ЗАПРЕЩАЕТСЯ** устанавливать дисплей в местах, где водитель может смотреть видео во время управления автомобилем.

#### **Использование камеры заднего обзора**

Камера заднего обзора (приобретается отдельно) позволяет следить за прицепом, а также контролировать положение автомобиля при парковке задним ходом в узком месте.

#### **Л** ПРЕДУПРЕЖДЕНИЕ

- **ИЗОБРАЖЕНИЕ НА ЭКРАНЕ МОЖЕТ БЫТЬ ЗЕРКАЛЬНЫМ.**
- **И С П ОЛ Ь З О В АТ Ь ВХОД ТОЛ Ь КО**  ДЛЯ КАМЕР ЗАДНЕГО **ОБЗОРА**, **П Е Р Е Д А Ю Щ И Х З Е Р К А Л Ь Н О Е ИЗОБРАЖЕНИЕ.**

**В ПРОТИВНОМ СЛУЧАЕ ВОЗМОЖНО П О Л У Ч Е Н И Е Т Р А В М Ы И Л И ПОВРЕЖДЕНИЕ ОБОРУДОВАНИЯ.**

#### **ВНИМАНИЕ**

- Камера заднего обзора позволяет следить за прицепом, а также контролировать положение автомобиля при парковке задним ходом. Запрещается использование камеры в развлекательных целях.
- Помните, что границы изображения, переданного с камеры заднего обзора, могут быть обрезаны, если во время парковки задним ходом используется режим "во весь экран", а также если камера используется для контроля ситуации позади автомобиля во время движения вперед.

#### **Сведения об этом руководстве**

- Это устройство имеет множество сложных функций, обеспечивающих превосходный прием и работу. Все функции разработаны для того. чтобы максимально упростить их использование, но многие из них требуют объяснения. Это руководство по эксплуатации поможет Вам полностью использовать возможности этого устройства и получить наибольшее удовольствие от прослушивания.
- В данном руководстве для описания операций используются актуальные снимки экранов устройства. Однако на некоторых моделях они могут отличаться от представленных в этом руководстве.
- В следующих инструкциях для USBнакопителей и USB-аудиоплееров используется собирательное название "запоминающее устройство USB".

#### **При возникновении проблем**

При неполадках в работе этого изделия свяжитесь с торговым представителем компании-производителя или с ближайшим сервисным пунктом Pioneer.

### Перед началом эксплуатации

### **Управление устройством**

**MUTE**

 $\odot$ 

 $\overline{2}$ 

 $(3)$ 

**SRC**

• Настройка яркости и контраста BRIGHT/ CONTRAST (нажмите и удерживайте 2 с) **Сброс** • Сброс микропроцессора

> • Выбор режима воспроизведения: • Радио

• DISC (если он установлен) • USB (если подключено USB-устройство) • AUX • AV

• T V (если подключен встраиваемый ТВ-тюнер)

**SRC/OFF** источника сигнала, нажмите • Нажмите эту кнопку для возврата в главное меню и удерживайте клавишу SRC для выключения (OFF).

# **02**

**Русский**

#### **Перезагрузка микропроцессора**

Микропроцессор следует перезагружать в следующих случаях:

- Перед использованием этого устройства в первый раз после установки;
- Если устройство работает неправильно;
- Если на дисплее появляются странные или неверные сообщения.

Нажмите кнопку [Сброс] кончиком карандаша или другим заостренным предметом.

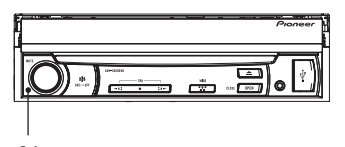

Сброс

### **Отключение демонстрационного**

#### **режима**

Демонстрационный режим отключается следующим образом.

- Войдите в меню системы, нажав на значок настроек (в виде шестерни).
- Выберите меню системы, а затем меню DEMO.
- Выберите Off, а затем нажмите на центральную часть переключателя Multi Control, чтобы выключить демонстрационный режим.
- Нажмите клавишу **« для выхода.**

#### **Примечание**

Красный провод (ACC) этого устройства необходимо подсоединить к контакту, обеспечивающему включение/выключение зажигания. Если этого не сделать, то аккумуляторная батарея автомобиля может разрядиться.

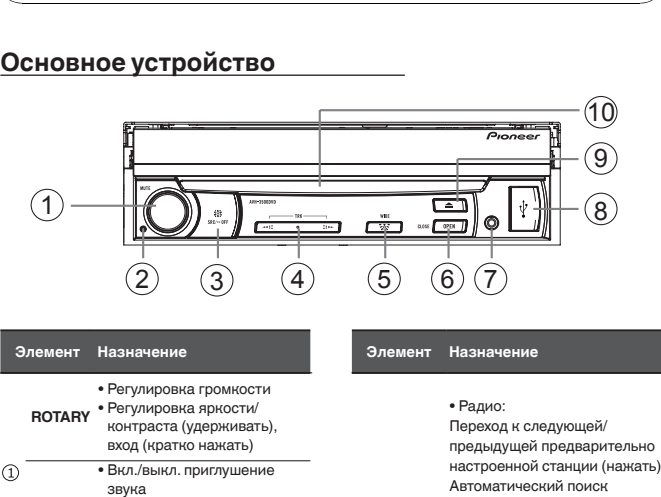

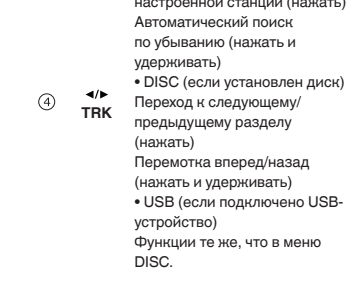

**WIDE**

• Выключить дисплей (нажать и удерживать)

(нажать)

# • Изменение режима экрана

**03**

#### **Элемент Назначение** • Открыть/закрыть ЖКпанель • Нажмите и удерживайте **OPEN** эту клавишу, чтобы **/CLOSE** отрегулировать угол наклона ЖК-панели или сдвиг панели. Вход AUX (разъем стерео/ видео 3,5 мм)  $\bigodot$ Для подключения дополнительного устройства. Откройте крышку разъёма **USB** <sup>(8)</sup> USB справа. Вставьте устройство USB в разъем.  $\circ$  $\blacktriangle$ Кнопка извлечения  $\Omega$ Щель для загрузки диска

#### **Дополнительный пульт дистанционного управления**

6 **Ru**

Пульт дистанционного управления CD-R33 продается отдельно. Подробнее о его использовании см. руководство по эксплуатации пульта.

### **Важно**

- Запрещается хранить пульт дистанционного управления в местах с высокой температурой или на прямом солнечном свету.
- На прямом солнечном свету пульт дистанционного управления может не работать надлежащим образом.
- Не роняйте пульт дистанционного управления на пол, где он может застрять под педалью тормоза или акселератора.

#### **Основные операции**

#### **ВНИМАНИЕ**

Во время открытия, закрытия или регулирования дисплея берегите руки и пальцы от попадания в механизм устройства. Особенно внимательно следите при этом за детьми.

#### **Регулирование положения ЖК-панели**

Вы можете отрегулировать ЖК-панель таким образом, чтобы ее можно было двигать вперед и назад.

#### **1. Откройте меню системы.**

См. Знакомство с элементами меню на стр. 12.

**2. Нажмите клавишу смещения вперед или назад.**

3. С помощью клавиш **смещения вперед или назад можно двигать ЖК-панель вперед и назад.**

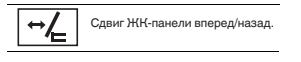

### **Управление устройством Управление устройством**

#### **Настройка угла обзора ЖКпанели**

### **Важно**

- Если Вы слышите, что ЖК-панель ударяется о консоль или приборную панель автомобиля, нажмите и удерживайте кнопку **OPEN/CLOSE**, чтобы временно выровнять ЖК-панель.
- Регулируйте положение ЖК-панели, нажимая и удерживая кнопку **OPEN/ CLOSE**. Принудительное регулирование ЖК-панели вручную может привести к ее повреждению.

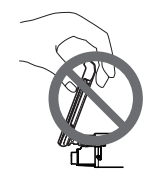

#### 1. Откройте меню системы.

- См. "Меню настройки" на стр. 12.
- 2. Нажмите Panel Tilt Adj.
- 3. С помощью кнопок регулировки угла наклона установите оптимальный угол наклона ЖК-панели.

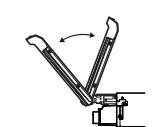

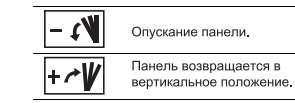

Сохраненное положение ЖК-панели автоматически используется при следующем открытии панели.

### **Основные функции меню**

#### **Выбор источника сигнала с помощью кнопок**

Нажмите [ **SRC/ OFF ]**, чтобы открыть меню источника сигнала.

#### **Источник сигнала (выбор источника сигнала)**

Нажмите [SRC], чтобы открыть меню источника сигнала.

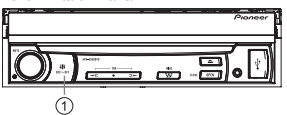

**Список (использование меню** 

#### **списков)**

Нажмите  $[$  Q ], чтобы вывести меню списков (в режиме MP3/WMA/CD-DA).

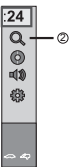

#### **Меню установки DVD**

Нажмите [  $\bigcirc$  ] для вывода на экран. См. информацию о настройках DVD на стр. 13.

#### **Меню настроек звука**

Нажмите [  $\blacksquare$  ) для вывода на экран. См. "Настройки звука" на стр. 13.

 **Система (меню настроек системы)** Нажмите [ ] для вывода на экран. См. информацию о настройках системы на стр. 12.

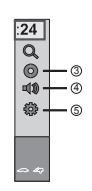

#### **Дисплей меню источника сигнала**

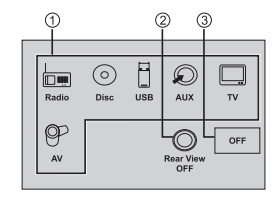

#### **Все источники сигнала**

**выключены**

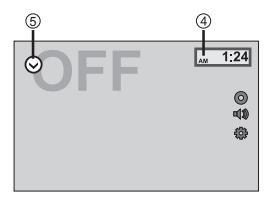

#### **Кнопки сенсорной панели**

#### **Значок источника сигнала**

Выбор нужного источника сигнала. Если значок источника сигнала не отображается, можно вызвать его на экран, нажав кнопку источника сигнала.

#### **Клавиша камеры заднего обзора**

Включение функции просмотра изображения с камеры заднего обзора. При включенном изображении с камеры заднего обзора можно открыть экран источника сигнала, прикоснувшись к дисплею. В этом режиме можно временно воспользоваться экраном источника

# **Управление устройством Управление устройством**

сигнала. Если не произвести никаких действий в течение нескольких секунд, дисплей вернется к изображению с камеры заднего обзора.

Чтобы выключить изображение с камеры заднего обзора, нажмите **SRC**. Откроется экран источника сигнала. После этого нажмите клавишу еще раз.

#### **Клавиша выключения источника сигнала**

Выключение источника сигнала.

(4) **Клавиша настроики часов**<br>Переход к дисплею установки часов. Выберите элемент для установки. Нажмите **А или У**, чтобы установить время.

#### **Клавиша списка источников сигнала**

Нажмите , чтобы отобразить на дисплее список источников сигнала: Radio/Disc/USB/AUX/TV/AV.

#### Э**кран списка источников сигнала**

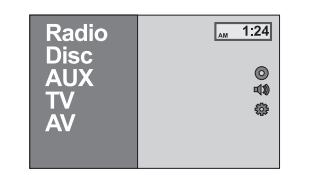

Выбор источника сигнала с помощью сенсорной панели

- Нажмите на значок источника сигнала, а затем на название нужного источника сигнала.
- **Radio**-радио
- **Disc**-Встроенный проигрыватель DVD
- **USB**-USB
- **AUX**-AUX
- **AV**-Аудио/видеовход
- **TV**-ТВ-тюнер

### **Радио**

### **Функции тюнера**

**Кнопки сенсорной панели**

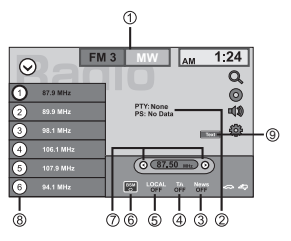

#### **Клавиша Band**

- Выбор диапазона (**FM1**,**FM2** или
- **FM3**) с помощью значка с левой стороны. Переключение на MWдиапазон с помощью значка с правой стороны. Значок для выбранного диапазона подсвечивается.

#### **PTY/PS**

Отображение информации PTY/ PS.

#### **Клавиша News**

Включение/выключение функции передачи новостей.

#### **Клавиша TA**

Включение/выключение функции передачи дорожных сводок.

#### **Клавиша Local**

Включение/выключение функции местного поиска.

# **Ru** 7

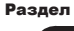

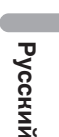

#### **Клавиша BSM**

- Нажмите [BSM] для поиска и сохранения станций.
- Устройство булет **6** автоматически находить и воспроизводить отрывок вешания предварительно настроенных станций. • Для отмены нажмите [Cancel].
	- **Клавиши настройки**

Поиск станций вручную. Нажмите и удерживайте более двух секунд, чтобы пропускать

станции. Поиск с настройкой начнется, как только вы отпустите кнопку. Нажмите еще раз для отмены поиска с настройкой.

Список предварительно настроенных станций.

Выбор канала предварительной настройки.

Отображение радиотекста. См. *Отображение радиотекста* на  $<sup>9</sup>$  этой странице</sup>

*Сохранение и вызов из памяти радиотекста* на этой странице.

#### **Основные операции**

Нажимайте [  $\triangleleft$  **TRK** ], чтобы переключать предварительно настроенные станции. Нажмите и удерживайте [  $\leftrightarrow$  TRK ], чтобы включить настройку с поиском.

#### **Запоминание и повторный вызов радиостанций**

В памяти устройства можно сохранить до шести радиостанций в каждом диапазоне для последующего быстрого вызова.

**1. Нажмите и удерживайте одну из кнопок предварительной настройки**  на сенсорной панели, чтобы **сохранить выбранную частоту в памяти устройства.** Выбранная частота радиостанции

сохранена в памяти.

8 **Ru**

**2. Для выбора нужной радиостанции нажмите соответствующую кнопку предварительной настройки на сенсорной панели.**

### **Отображение радиотекста**

(Только для FM-радиостанций)

Этот тюнер может отображать данные радиотекста, передаваемые радиостанциями RDS, например, информацию о радиостанции.

• Если радиотекст не принимается, то на дисплее будет показано сообщение "No Text".

### **Запись и вызов из памяти радиотекста**

Вы можете сохранить данные шести сообщений радиотекста под кнопками от Memo1 до Memo6.

**1. Выведите на дисплей радиотекст, который нужно сохранить.**

См. раздел "Функции тюнера" на этой странице.

#### **2. Нажмите и удерживайте одну из клавиш, чтобы сохранить выбранный радиотекст.**

На дисплее отображается номер, под которым выбранный радиотекст будет сохранён в памяти. В следующий раз при нажатии соответствующей кнопки сохранённый радиотекст будет вызван из памяти.

#### **Сохранение станций с наиболее мощным сигналом**

Функция BSM (запоминание лучших станций) позволяет автоматически сохранять в памяти устройства шесть станций с самым мощным сигналом в порядке убывания его мощности.

Радиочастоты, сохраненные с помощью функции BSM, могут заменять собой радиочастоты, сохраненные с помощью кнопок предварительной настройки.

### **Управление устройством Управление устройством**

#### **1. Отображение экрана предварительной настройки.**

См. раздел "Функции тюнера" на этой странице.

Отобразится экран предварительной настройки.

#### **2. Нажмите BSM, чтобы вк лючить функцию BSM.**

Кнопкам предварительной настройки на сенсорной панели будут назначены шесть самых мощных радиочастот в порядке мощности их сигнала.

• Чтобы отменить процесс сохранения, нажмите **Cancel**.

### **Настройка на мощные сигналы**

Настройка с местным поиском позволяет Вам настраиваться только на радиостанции с достаточно мощными сигналами для качественного приема.

#### **Прием дорожных сводок**

(Только для FM-радиостанций)

Независимо от выбранного источника сигнала дорожные сводки можно получать автоматически с помощью функции TA (ожидание дорожных сводок).

- **1. Настройтесь на станцию TP (**идентификатор дорожных программ**) или станцию TP расширенной сети вещания.**
- **Включится индикатор**.

#### **2. Включите прием дорожных сводок.**

См. раздел "Функции тюнера" на этой странице.

- Если функция ТА включается при отсутствии настройки на TP-станцию или станцию расширенной сети вещания, передающую дорожные сводки TP, индикатор будет притушен.
- **3. В начале приема дорожной сводки о т р е г у л и р у й т е г р о м к о с т ь TA (дорожных сводок), вращая регулятор +/- (VOLUME/VOL).**

Новая установленная громкость сохраняется в памяти и будет вызываться для последующих дорожных сводок.

#### **4. Отключение приема дорожной сводки во процессе приема.**

См. раздел "Функции тюнера" на этой странице. Тюнер возвратится к исходному источнику сигнала, но останется в режиме ожидания TA до повторного нажатия значка.

### **Получение сообщений об экстренных ситуациях с прерыванием текущего**

#### **вещания**

(Только для FM-радиостанций) Можно выбрать настройку, позволяющую автоматически получать сообщения об экстренных ситуациях независимо от источника сигнала, выбранного в данный момент.

Текущее вещание возобновляется по окончании сообщения о чрезвычайной ситуации.

#### **Использование функций PTY (Только для FM-радиостанций)**

Можно настроиться на радиостанцию с помощью информации PTY (типа программы).

### **Поиск станций RDS с помощью информации PTY**

Можно выполнять поиск общих радиовещательных программ, например, тех, что перечислены в следующих разделах. См. информацию на следующей странице.

#### **1. Нажмите Q**

**2. Нажмите, чтобы выбрать тип программы.**

Раздел

#### **Список PTY**

Существует четыре типа программ:

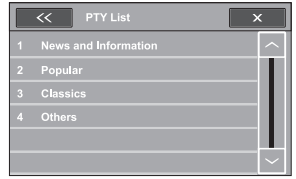

#### **News&Info** (новости и информация)

**News** (новости), Affairs (текущая информация), **Info** (информация), **Sport** ( с п о рт ) , **Weather** ( п о год а ) , **Finance**  (финансы)

**Popular** (поп-музыка)

**Pop Mus** (поп-музыка), **Rock Mus** (рокмузыка), **Easy Mus** (легкая музыка), **Oth Mus** (прочие музыкальные жанры), Jazz (джаз), **Country** (кантри), **Nat Mus** (национальная музыка), **Oldies** (золотая коллекция), **Folk Mus** (народная музыка)

#### **Classics** (классика)

**L.Class** (легкая классическая музыка), **Classic** (классическая музыка)

#### **Others** (прочее)

**Educate** (образовательные программы), **Drama** (постановки), **Culture** (культура), **Science** (наука), **Varied** (разное), **Children** (детские программы), **Social** (социальные вопросы), Religion (религиозные программы), **Phone In** (ток-шоу), **Touring** (путешествия), **Leisure** (отдых), **Document** (документальные программы)

#### **3. Нажмите Start, чтобы начать поиск.**

Устройство начинает поиск радиостанций, передающих данный тип программ. При обнаружении радиостанции на дисплее будет показано название данной программы.

Информация РТҮ (тип программы) приведена в следующем разделе.

- Программы некоторых радиостанций могут отличаться от программ, указанных в передаваемом коде PTY.
- Если заданный в поиске тип программы не найден ни на одной из станций, тюнер вернется к исходной станции.

### **Использование прерывания для передачи новостей**

Устройство может переключаться с других станций на станцию новостей с кодом PTY, когда станция начинает передавать программу новостей. После окончания программы новостей возобновляется прием прежней программы.

#### **Установка шага настройки в FM-диапазоне**

Обычно шаг настройки в FM-диапазоне, используемый при настройке с поиском, составляет 50 кГц. При включении функции AF или TA шаг настройки автоматически меняется на 100 кГц. При включенной функции AF предпочтительно установить шаг настройки 50 кГц.

- Во время ручной настройки шаг настройки составляет 50 кГц.
- По умолчанию: 100 кГц

#### **1. Откройте меню системы.**

См. "Основные функции меню" на стр. 6.

#### **2. Нажмите FM Step в меню системы для выбора шага настройки в FM-диапазоне.**

При нажатии **FM step** происходит переключение шага настройки в FMдиапазоне между значениями 50 кГц и 100 кГц. Выбранный шаг настройки в FMдиапазоне появляется на дисплее.

### **Настройка RDS**

(Только для FM-радиостанций)

#### **Ограничение станций региональными программами**

При использовании функции AF функция региональных программ ограничивает

выбор станциями транслирующими региональные программы.

- **1. Во время воспроизведения источника сигнала или в меню выключения источника сигнала нажмите клавишу , чтобы войти в меню системы.**
- **2. Нажмите Regional в меню системы и выберите on (вкл.).**
- Чтобы выключить региональную функцию, еще раз нажмите **Regional** и выберите **off** (выкл.).

### **Включение автоматического поиска PI**

Устройство может автоматически искать другую станцию с такой же программой даже во время вызова предварительной настройки.

**1. Во время воспроизведения источника сигнала или в меню выключения источника сигнала нажмите клавишу** 

**[ ], чтобы войти в меню системы.**

- **2. Нажмите Auto PI в меню системы, чтобы включить автоматический**  Р І поиск (по идентификатору **программы).**
- Чтобы выключить поиск **Auto PI**, еще раз нажмите **Auto PI** и выберите **Off**.

### **Выбор альтернативных**

#### **частот**

Если качество приема низкое, устройство автоматически выполнит поиск другой станции в той же сети.

- **1. Во время воспроизведения источника сигнала или в меню выключения источника сигнала нажмите клавишу**
- **[ ], чтобы войти в меню системы.**
- **2. Н а ж м и те A F в м е н ю с и с те м ы и выберите on (вкл.).**
- Чтобы выключить поиск **AF**, еще раз нажмите **AF** и выберите **Off**.

#### **Воспроизведение дисков**

#### **Загрузка диска**

- 1. Откройте ЖК-панель и вставьте диск в щель для загрузки диска.
- 2. Диск также можно вставить, не открывая ЖК-панель.
- 3. Устройство автоматически перейдет в режим воспроизведения диска.

#### **Примечания**

- Перед установкой диска убедитесь, что в устройстве нет другого диска.
- При установке диска устройство переключится с текущего источника в режим DVD.
- Поддерживаются диски следующих ф о р м ато в : C D - R , C D - RW, DV D - R , DVD+R, DVD-RW, DVD+RW .

#### **Воспроизведение дисков**

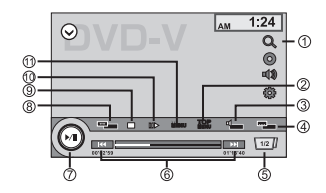

**Выбор раздела DVD** 

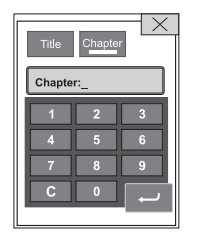

**Ru** 9

**Русский**

Раздел

**03**

Нажмите [ TOP/MENU ], чтобы отобразить список глав или разделов, нажмите на номер, чтобы выбрать, и нажмите [  $\leftarrow$  ], чтобы воспроизвести.

#### **Примечание**

Чтобы ввести номер 10, нажмите по очереди 1 и 0. Аналогичным образом вводятся номера больше 10. Номер будет введен в при поиске нужного фрагмента.

#### **Воспроизведение дорожек в случайной последовательности**

**(только для CD/VCD/MP3/WMA)**

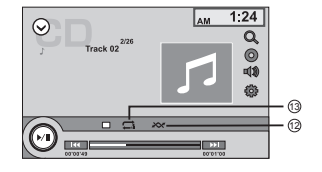

#### **Выбор нужной дорожке**

- Д ля перехода к предыдущей или следующей дорожке нажмите [ $\blacktriangleleft$ ]/  $[ \blacktriangleright ]$ .

#### **PBC - управление воспроизведением (для VCD 2.0 и выше)**

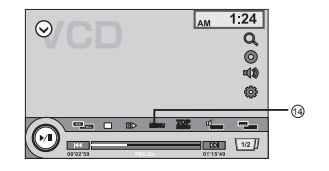

#### **Поиск участка на диске для воспроизведения**

Поиск участка на диске для воспроизведения. Чтобы найти необходимый участок для воспроизведения, можно воспользоваться функцией поиска.

- Нажмите  $[$   $\mathbb{Q}$   $]$ , введите номер с помощью цифровых клавиш и  $\Omega$ выберите Title (глава), Chapter (раздел) (только для DVD) или Track (дорожка) (только для VCD). Для компакт-дисков при необходимости нажмите непосредственно на номер дорожки, которую вы хотите воспроизвести.
	- Н а ж м и т е [ ] , ч т о б ы подтвердить выбор.

#### **Клавиша TOP MENU**

Возврат в главное меню во время воспроизведения DVD-диска.

#### **Выбор звуковой дорожки** DVD

 $H$ ажмите  $\left[ \frac{1}{2} \right]$ , чтобы выбрать язык звукового сопровождения, при наличии на диске DVD звуковых дорожек на нескольких языках.

#### **VCD**

 $\frac{1}{2}$ Нажмите [ $\frac{1}{2}$ ], чтобы выбрать звуковой канал (левый, правый, стерео).

#### **Выбор субтитров DVD**

Откройте/закройте экран выбора языка субтитров.

 $\circled{4}$ Нажмите [ MENU ], чтобы выбрать язык субтитров при наличии на диске DVD субтитров на нескольких языках.

**Переход к следующему эпизоду**

### **Управление устройством Управление устройством**

#### **Быстрая перемотка вперед и назад во время воспроизведения**

Несколько раз нажмите и удерживайте кнопку [ | 4 | | / [ ▶ ] ] более двух секунд, чтобы выбрать X2, X4, X8, X20.

- ⑥ - Для перехода к воспроизведению
	- во время быстрой перемотки вперед или назад кратко нажмите кнопку  $[ \blacktriangleright / \blacktriangleright ]$ .
	- Во время быстрой перемотки вперед или назад звук будет отключен.

#### **Воспроизведение/пауза**

- 1. После установки диска на экране появится сообщение "Воспроизведение" (чтение формата). Для дисков MP3/WMA и дисков с файлами разных типов время чтения может превышать 1 минуту.
- 2. Во время воспроизведения звуковых файлов фотографий и видеозаписей на экране появится меню списков. Меню списков и возможные операции для этого режима
- $\odot$ и воспроизведения с USBустройства идентичны (стр. 12).
	- Для включения паузы во время воспроизведения нажмите кнопку  $[ \blacktriangleright$  / $[ \blacksquare]$ .
	- Звук будет выключен.
	- На экране появится сообщение «Пауза».

Д л я в о з о б н о в л е н и я ..<br>воспроизведения нажмите кнопку  $[$   $\blacktriangleright$   $/$   $\parallel$   $]$  еще раз.

Для возобновления обычного воспроизведения повторите операцию.

#### **Изменение формата экрана**

Настройка оптимального формата экрана для просмотра видео. Нажимайте [  $\equiv$   $\equiv$  1, чтобы выбрать [Full] / [Zoom] / [Normal].

Выберите желаемый формат изображения.

#### **FULL (во весь экран)**

Формат изображения 4:3 увеличивается только по горизонтали, обеспечивая изображение формата 4:3 (нормальное изображение) без каких-либо искажений.

#### **ZOOM (увеличение)**

Изображение формата 4:3 пропорционально увеличивается по горизонтали и по вертикали; идеально подходит для изображения формата кино (широкоформатное изображение).

#### **NORMAL (обычный)**

Изображение формата 4:3 отображается в реальном масштабе, не создавая ощущения диспропорции, поскольку сохраняются пропорции нормального изображения.

#### **Примечания**

- Использование данной функции во время движения запрещено.
- Для каждого источника видеосигнала можно сохранить различные настройки.
- При просмотре видео в широкоформатном режиме, не совпадающем с его исходным форматом, изображение может выглядеть искаженным.
- Помните, что использование функции широкоформатного изображения в коммерческих целях или для общественного просмотра может являться нарушением закона об авторском праве.
- При просмотре в режиме ZOOM изображение будет более зернистым.

#### **Полная остановка воспроизведения**

- 1. Для остановки и сохранения позиции на диске нажмите во время воспроизведения кнопку [ ] один раз. Для возобновления воспроизведения с сохраненной позиции нажмите кнопку
- $\Omega$  $\rightarrow$  /111
	- 2. Для отмены воспроизведения нажмите кнопку [ ] дважды. Для начала воспроизведения с самого начала со страницы названия DVD или с первой дорожки диска VCD / CD нажмите кнопку  $\mathbf{F} / \mathbf{H}$  1.

#### **Клавиша замедленного воспроизведения**

Воспроизведение выбранного отрывка по одному кадру во время просмотра.

Нажмите [  $\blacksquare$  ] несколько раз. ഌ чтобы выбрать

 $\triangleright$  1/2,  $\triangleright$  1/4,  $\triangleright$  1/6,  $\triangleright$  1/8. При нажатии [  $\parallel\parallel$  ] во время замедленного воспроизведения видео с DVD/CD скорость воспроизведения увеличивается последовательно в четыре этапа.

#### **Клавиша MENU**

Отображение меню DVD во время воспроизведения DVD-диска. **Примечания**

- После извлечения диска устройство автоматически  $\bigcap$ переключится в другой режим.
	- Если не вынуть диск из устройства в течение 10 секунд, во избежание повреждения диск будет вновь загружен в устройство.

#### **Воспроизведение дорожек в случайной последовательности (только для CD/VCD/MP3/WMA)**

Во время воспроизведения нажмите  $\sum$  , чтобы включить или вык лючить воспроизведение в 12 произвольной последовательности.

#### **Примечание**

При включенном режиме индикатор [ $\infty$ ] подсвечивается красным цветом, а при выключенном - белым цветом.

#### **Повтор**

Во время воспроизведения нажмите на значок на экране, чтобы выбрать один из следующих режимов повторного воспроизведения:

#### DVD

 $\mathbf{\Box}$ : отключить повторное воспроизведение

: повторить раздел : повторить главу

#### **VCD**

<u>රැබ</u>

 : повтор одной дорожки : повтор всех дорожек **1**: отключить повторное воспроизведение

#### CD

 $(14)$ 

 : повтор одной дорожки : повтор всех дорожек : повтор папки

#### **PBC - управление воспроизведением (для VCD 2.0 и выше)**

Если вы вставляете диск VCD с функцией PBC, нажмите кнопку [ MENU ], чтобы включить или выключить функцию PBC.

#### **Примечания**

дорожки.

• Если функция PBC включена, откроется меню РВС. Используйте клавиши навигации или цифровые клавиши, чтобы выбрать нужную дорожку, затем нажмите [ MENU ], чтобы подтвердить выбор. Функция PBC будет отключена автоматически. • Если функция PBC отключена, воспроизведение автоматически

начинается с начала первой

# **Воспроизведение с устройства USB**

# **Воспроизведение файлов с**

### **запоминающего устройства USB**

- 1. Откройте крышку разъема USB с правой стороны. 2. Вставьте устройство USB в разъем USB.
- 
- 3. Устройство перейдет в режим USB и автоматически загрузит файлы с устройства USB.

#### **Остановка воспроизведения ф а й л о в н а з а п о м и н а ю ще м устройстве USB**

- Переключитесь в другой режим.
- Отключите устройство USB.

#### **Меню списков**

Устройство откроет меню списков после подключения устройства USB и автоматически начнет воспроизведение аудиофайлов через 15 секунд.

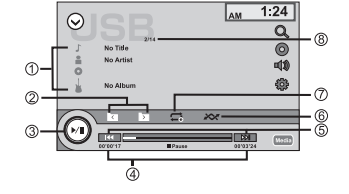

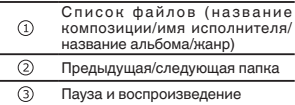

Время, прошедшее с начала  $\circled{4}$ воспроизведения дорожки/ общая длительность дорожки

#### Следующий/предыдущий файл  $(5)$ Предыдущая/следующая дорожка В произвольной  $\circledcirc$ последовательности  $\overline{\circ}$ Повтор Номер текущей дорожки/общее  $\circledR$ количество дорожек

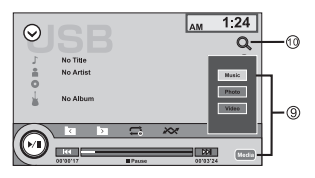

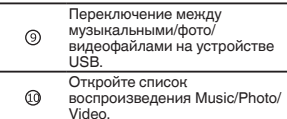

#### **Выбор категории**

Нажмите**Media** ], чтобы выбрать тип файла (аудио, фото, видео), и нажмите на нужную категорию или на [  $\mathbf{Q}$  ], чтобы войти в список Music, Photo, Video. Нажмите на нужный список, чтобы выбрать.

#### **Выбор папки**

1. Нажмите [  $\boxed{7}$  ] или [  $\boxed{5}$  ], чтобы выбрать папку (если на устройстве USB сохранены папки). Нажмите еще раз, чтобы подтвердить выбор.

2. Для поиска папки следующего уровня повторите это действие.

#### **Выбор файла**

Чтобы выбрать тип файла, нажмите  $[TRK_{4/}].$  (S)  $[141]$  или  $[11]$ .

Раздел

**Русский**

#### **Выбор файла (раздела)**

В меню списка файлов нажмите эту кнопку, чтобы выбрать. Устройство загрузит файл и начнет воспроизведение.

#### **Выбор файла из другой папки**

- 1. Если на устройстве USB больше одной папки, над названиями файлов появится значок папки.
- 2. Нажмите на название папки, чтобы выбрать. Нажмите еще раз, чтобы показать все файлы.

#### **Воспроизведение звуковых файлов**

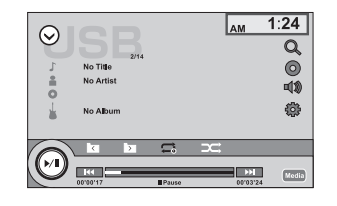

**Воспроизведение/пауза** Нажмите [  $\blacktriangleright$  /  $\blacksquare$  ] на экране.

**Предыдущая/следующая дорожка** Нажмите **5** [ **44** ] или [  $\blacktriangleright$  ].

**Перемотка вперед или назад** Нажмите и удерживайте [  $\blacktriangleleft$  ] или [ $\blacktriangleright$  ]] более 2 секунд, чтобы выбрать скорость перемотки 2, 4, 8, 20.

#### **Переход в меню списков**

12 **Ru**

Во время воспроизведения нажмите  $[$   $\bigcirc$ ,  $]$ , чтобы войти в меню списков.

### **Просмотр фотографий**

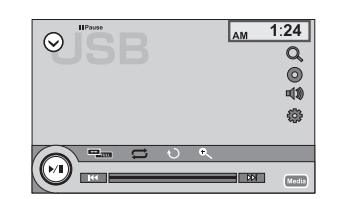

**Воспроизведение/пауза** Так же, как для аудиофайлов.

#### **Предыдущая/следующая фотография** Так же, как для аудиофайлов.

#### **Вращение фотографии**

Нажмите  $[$   $\uparrow$  )  $]$  чтобы выбрать  $90^{\circ}$  -> 180° -> 270SDgr-> Original. При каждом нажатии происходит поворот на 90SDgr.

#### **Возврат в меню списков** Нажмите  $[$  $\overline{\phantom{a}}$   $\overline{\phantom{a}}$   $]$ .

#### **Просмотр видеозаписей**

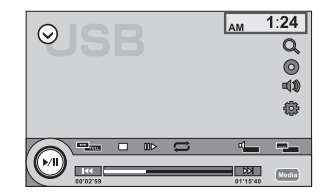

**Воспроизведение/пауза** Нажмите  $[ \blacktriangleright$  / $[ \blacksquare ]$ .

**Предыдущий/следующий раздел** Нажмите [ | 4 4 ] или [ ▶ ].

**Перемотка вперед или назад** Нажмите и удерживайте [ | 4 | или [ ▶ ] ] более 2 секунд, чтобы выбрать скорость перемотки 2, 4, 8, 20.

#### **Переход в меню списков**

Во время воспроизведения нажмите  $\lceil$   $\bigcirc$ ,  $\rceil$ , чтобы войти в меню списков.

#### **Примечания**

- Если запоминающее устройство USB не используется, отключите его.
- Для начала воспроизведения файлов с внешних устройств, на которых расположены файлы различных типов, потребуется несколько минут.
- Не используйте изделия, не разрешенные производителем к использованию.

### **Настройки**

На экране любого режима нажмите [  $\frac{1}{2}$ ], чтобы войти в меню настройки системы.

Устройство не может перейти в меню настройки системы, если система занята (например, во время загрузки диска или устройства USB).

- 1. Нажмите и выберите категорию.
- 2. Нажмите, чтобы выбрать нужный элемент. Он будет выделен. Нажмите еще раз, чтобы подтвердить выбор.
- Нажмите, чтобы перейти в директорию выше.

#### **Меню настройки**

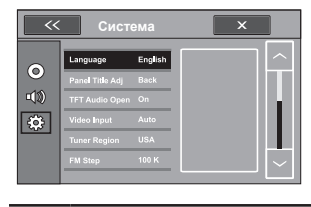

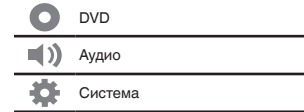

#### **Настройки системы**

#### **Язык**

Язык экрана и меню субтитров, звука и DVD.

Если на диске DVD имеются файлы на выбранном языке, будут воспроизводиться эти файлы.

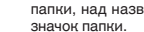

Раздел

#### **Наклон панели**

 $-cN$ Наклон ЖК-панели вниз.

 $+$ Поворот ЖК-панели вверх.  $-L$ 

Регулирование сдвига ЖК-панели.

#### **Автоматическое открытие панели**

On: ЖК-панель открывается и закрывается автоматически при включении и выключении зажигания. Off: ЖК-панель закрывается автоматически при выключении зажигания. Manual: Открыть/закрыть ЖК-панель вручную.

#### **Входной видеосигнал**

Выберите формат входного сигнала NTSC/ PAL/SECAM/Auto.

#### **FM Step (шаг настройки в FM-диапазоне):**

Выберите шаг настройки 50 кГц или 100 кГц.

#### **шаг настройки с поиском**

• Во время ручной настройки шаг настройки составляет 50 кГц.

#### **Региональная функция**

Включение и выключение региональной функции. Описание функции см. на стр. 9.

#### **AF**

Включение и выключение функции AF. Описание функции см. на стр. 9.

#### **Автоматический поиск PI**

Включение и выключение автоматического поиска PI (по идентификатору программы). Описание функции см. на стр. 9.

#### **Сигнал**

Включение и выключение сигнала.

#### **Полярность камеры**

Выбор из следующих функций: Camera Polarity Off/Battery/Ground (выключение полярности камеры/аккумулятор/ заземление).

#### **DEMO**

Включение и выключение демонстрационного режима.

#### **Калибр. дисплея**

Нажмите Enter, чтобы начать калибровку.

#### **SWC**

Настройка SWC. Подробнее о функции см. на стр. 14.

#### Настройки по умолчанию

Нажмите, чтобы открыть показанное ниже меню, затем нажмите [Reset], чтобы восстановить настройки по умолчанию.

#### **Настройки DVD**

**Субтитры**

Выбор языка субтитров: English/Spanish/Portuguese/Русский/Auto/Off.

#### **Аудио**

Выбор языка звукового сопровождения: English/Spanish/Portuguese/Русский.

#### **Меню DVD**

Выбор языка меню DVD: English/Spanish/Portuguese/Русский.

#### **Divx® Vod**

Нажмите [ Divx® Vod ], чтобы войти в меню. Появятся кнопки Registration и Deregistration.

#### **Отображение регистрационного кода содержимого VOD формата DivX®**

Чтобы воспроизвести VOD-содержимое (видео по запросу) формата DivX на данном устройстве, сначала необходимо зарегистрировать данное устройство у поставщика содержимого VOD формата DivX. Для регистрации необходимо создать регистрационный код VOD DivX и сообщить его поставщику.

- Запишите его, поскольку он понадобится при регистрации устройства у поставщика содержимого VOD формата DivX.
- 1. В меню настроек DVD нажмите DivX® VOD и выберите Registration.
- 2. Нажмите [ Registration ]. Отобразится код регистрации.
- 3. Нажмите [ OK ].

#### **Отображение кода отмены регистрации**

Если устройство уже зарегистрировано, регистрацию можно отменить с помощью кода отмены регистрации.

- 1. В меню настроек DVD нажмите DivX® VOD и выберите Deregistration.
- 2. Нажмите [ Deregistration ]. Отобразится код отмены регистрации. Отмена регистрации завершена.

#### **Блокировка доступа**

Для детей.

 $2. G$ 

Для широкой аудитории. 3. PG

На усмотрение родителей.

4. PG-13

Не рекомендуется для детей до 13 лет. 5. PG-R

Не рекомендуется для зрителей до 17 лет, требуется родительский контроль. 6. R

Не рекомендуется для зрителей до 17 лет, требуется присутствие взрослого старше 18.

#### 7. NC-17

Строго для зрителей старше 17 лет. 8. Adult

Только для взрослых.

#### **Установка пароля**

- 1. Когда на экране появится сообщение "Enter password" («Введите пароль»), введите на экране старый пароль и нажмите на значок [[] для подтверждения. Появится сообщение "Correct Password" («Правильный пароль»).
- 2. Нажмите [  $\longrightarrow$  ], введите на экране новый 4-значный пароль и нажмите значок [  $\longrightarrow$  ] для подтверждения.
- 3. Затем введите новый пароль еще раз и нажмите на значок [ ]. Появится сообщение "Set Password Successful" («Пароль успешно установлен»).
- Исходный пароль: 8888.
- Если вы забыли свой пароль, для разблокировки введите исходный.

#### **Регулировки параметров звука Баланс/уровень сигнала**

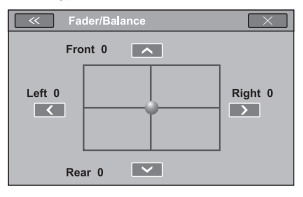

Нажмите  $\sim$  ,  $\sim$  ,  $\sim$  или **••** , чтобы отрегулировать баланс/уровень сигнала .

- Диапазон значений баланса/уровня сигнала [Front/Bearl: 0-15 ( $\sim$ =передний громкоговоритель, =задний громкоговоритель)
- Диапазон значений баланса/уровня сигнала [Left/Right]: 0-15

( =левый громкоговоритель, =правый громкоговоритель)

Нажмите [  $\ll$  ] чтобы закрыть текущие настройки, а затем нажмите  $\sqrt{\frac{x}{x}}$ , чтобы выйти из меню настройки.

#### Раздел

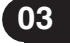

**Русский**

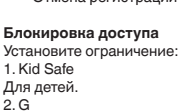

**03**

### **Управление устройством Управление устройством**

#### **Эквалайзер**

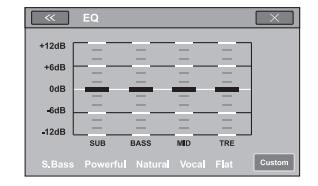

Нажмите [EQ], чтобы отобразить текущие настройки эквалайзера. Можно выбрать одну из предустановленных

настроек эквалайзера:

- [S.Bass] [Powerful]
- [Natural] [Vocal] • [Custom]

Диапазон значений SUB/BASS/MID/TRE: от -12 дБ до +12 дБ

#### **DRC**

Настройка динамического диапазона дисков DVD Dolby digital. Включение и выключение функции DRC.  $On$  (вкл ): воспроизвеление более динамичного звука с низкими частотами. Off (выкл.): обычное воспроизведение.

#### **Режим тонкомпенсации**

Включение и выключение функции тонкомпенсации.

#### **Сабвуфер**

Включение и выключение сабвуфера.

#### **Фильтр для сабвуфера**

14 **Ru**

Выбор выводимой на сабвуфер частоты: 80 Гц, 120 Гц или 160 Гц. Отключите сабвуфер, чтобы активизировать задний линейный выход.

#### **Другие функции**

#### **Использование дополнительного источника сигнала (AUX)**

С помощью данного устройства можно управлять внешними устройствами, например, видеомагнитофоном или портативными устройства (приобретаются отдельно).

При подключении дополнительного (внешнего) устройства

- через вход AUX на передней панели
- Можно подключить портативный аудио/ видеоплеер с помощью 4-контактного кабеля RCA, оснащенного 3.5 мм штекером (приобретается отдельно). Однако, в зависимости от используемого кабеля, может потребоваться поменять местами красный (правый аудиоканал) и желтый (видео) кабели для правильного воспроизведения аудио- и видеосигналов.

#### **Использование источника сигнала AV**

При подключении внешнего устройства через вход AV на задней панели

• Можно полключить портативный аудио/видеоплеер с помощью кабеля **RCA со стандартным штекером** (приобретается отдельно). Однако, в зависимости от используемого кабеля, может потребоваться поменять местами красный/белый (правый/левый аудиоканал) и желтый (видео) кабели для правильного воспроизведения аудиои видеосигналов.

# **SWC (органы управления на**

#### **рулевом колесе)**

Чтобы эффективно подключить устройство управления на рулевом колесе к этому устройству пользоваться им, выполните следующие действия:

- 1. Нажмите [  $\bullet$  ], чтобы открыть настройки системы.
- 2. Нажмите SWC списке меню системы.
- 3. Существует 9 клавиш по умолчанию, а также можно настроить функции по своему усмотрению.

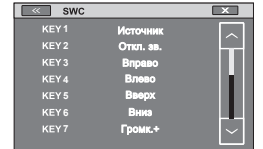

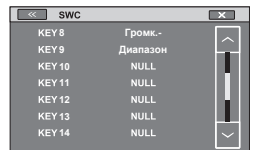

Настройка выполняется следующим образом.

- 1. Нажмите любую клавишу от "KEY 1" до "KEY 16". Клавиша текущей функции будет подсвечена.
- 2. Отобразится следующий список функций:

Источник/Откл. зв./Вправо/Влево/Вверх/ Вниз/Громк.+/Громк.-/Диапазон/

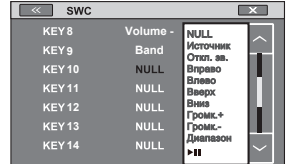

3. Выберите клавишу с нужной функцией.

- Нажмите **[NULL]** и выберите одну клавишу из списка функций, например, [Mute].
- 4. На экране появится следующее изображение. Следуйте экранным подсказкам.

Пресса [ОТКЛ. ЗВ.] на вашем направляющем колесе в течение 1 секунды.

- 5. Если настройка прошла успешно, экран автоматически вернется в предыдущее
- меню. 6. Если выбор не сделан, нажмите [Back], чтобы выйти.
- 7. Настройка других клавиш аналогична настройке клавиши Откл. зв..
- 8. Соприкосновение [  $\ll$  ] на экране выйти SWC меню И обычай окружающая обстановка изучается.
- 9. Соприкосновение  $\sqrt{2}$  | на экране выйти окружающая обстановка меню И обычай окружающая обстановка не изучается.

#### **Функции ТВ-тюнера**

1. Данное устройство можно использовать для управления ТВ-тюнером GEX-1550TV.

#### **Примечание**

Текст может отображаться некорректно в зависимости от того, какой язык выбран в голосовых настройках. В этом случае текст будет отображаться на языке, установленном для ТВ-тюнера по умолчанию. Подробнее см. в разделе "Выбор языка системы" на стр. 12.

#### **Кнопки сенсорной панели**

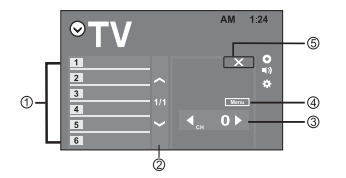

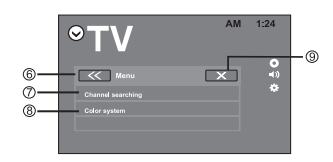

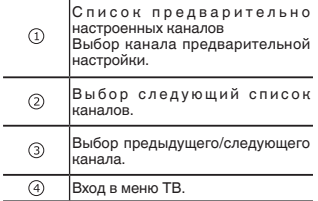

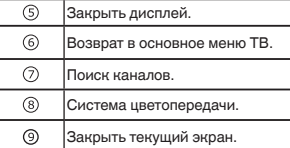

#### **Выбор экрана для ТВ-тюнера**

Нажмите [ TV ] в меню или списке источников сигнала.

#### **Изменение формата экрана**

Вы можете выбрать необходимый режим увеличения формата экрана с 4:3 до 16:9.

- Нажмите [WIDE] на панели, чтобы изменить формат экрана.
	- **FULL** (во весь экран)
	- Формат изображения 4:3 увеличивается только по горизонтали, обеспечивая изображение формата 4:3 (нормальное изображение) без каких-либо искажений.
	- NORMAL (обычный)
	- Изображение формата 4:3 отображается в реальном масштабе, не создавая ощущения диспропорции, поскольку сохраняются пропорции нормального изображения.

#### **Сохранение каналов**

Эта функция позволяет автоматически сохранять каналы, которые вы смотрите. Частоты, сохраненные на этом этапе, могут заменить частоты, сохраненные ранее с помощью клавиш предварительной настройки.

- **1. Нажмите клавишу меню, чтобы открыть меню.**
- **2. Нажмите Channel Search, чтобы начать поиск каналов.**
- Каналы предварительной настройки перечислены в порядке их частот.
	- Чтобы отменить сохранение частот, нажмите **Cancel**.

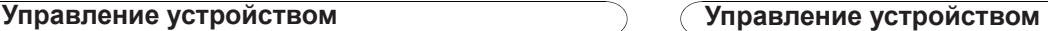

Раздел

**04**

### **Установка Установка**

#### **Подключение устройства**

# **ПРЕДУПРЕЖДЕНИЕ**

- $\overline{\bullet}$  Во избежание повреждения устройства и получения травм, а также возможного нарушения действующего законолательства запрешается просмотр видео на передних сиденьях, когда автомобиль находится в движении.
- В некоторых странах или штатах просмотр изображений на дисплее внутри транспортного средства даже пассажирами может быть противозаконным. Такие правила должны соблюдаться везде, где они приняты.

# **ПРЕДУПРЕЖДЕНИЕ**

СВЕТЛО-ЗЕЛЕНЫЙ ПРОВОД У РАЗЪЕМА ПИТАНИЯ ПРЕДНАЗНАЧЕН ДЛЯ КОНТРОЛЯ ЗА СОСТОЯНИЕМ ПАРКОВКИ И ДОЛЖЕН БЫТЬ ПОДСОЕДИНЕН К ВЫКЛЮЧАТЕЛЮ СТОЯНОЧНОГО ТОРМОЗА СО СТОРОНЫ ИСТОЧНИКА ПИТАНИЯ. НЕПРАВИЛЬНОЕ ПОДСОЕДИНЕНИЕ ИЛИ ИСПОЛЬЗОВАНИЕ ДАННОГО ПРОВОДА МОЖЕТ ЯВЛЯТЬСЯ НАРУШЕНИЕМ ДЕЙСТВУЮЩЕГО ЗАКОНОДАТЕЛЬСТВА И МОЖЕТ СТАТЬ ПРИЧИНОЙ СЕРЬЕЗНЫХ ТРАВМ ИЛИ УЩЕРБА ИМУЩЕСТВУ.

# **ВНИМАНИЕ**

• Компания PIONEER не рекомендует проводить установку и обслуживание дисплея самостоятельно. При этом возможно поражение электрическим током и прочие риски.

Для установки или обслуживание дисплея обращайтесь к техническим специалистам, авторизованным компанией Pioneer.

- Закрепите все провода кабельными зажимами или изолентой. Не оставляйте оголенные провода.
- Не сверлите отверстий в отсеке двигателя для подключения желтого кабеля дисплея к аккумулятору автомобиля. Вибрация двигателя может вызвать разрушение изоляции на проводах, идущих из кабины в отсек двигателя. Закрепляйте провода в этом месте особенно тщательно.
- Не допускайте наматывания провода микрофона вокруг колонки рулевого управления или рычага переключения передач. Это очень опасно! Установите это устройство таким образом, чтобы оно не затрудняло вождение.
- Убедитесь, что кабели не касаются движущихся частей автомобиля. например, механизма переключения передач, стояночного тормоза или механизма регулировки положения сидения.
- Не закорачивайте никакие кабели. Это может вызвать неисправность цепи защиты.

### **ПРЕДУПРЕЖДЕНИЕ**

- Используйте громкоговорители на более 50 Вт (выходная мощность) и от 4 Ω до 8 Ω (сопротивление). Не используйте громкоговорители сопротивлением от 1 Ω до 3 Ω с данным устройством.
- Черный кабель является заземляющим. При установке данного устройства или усилителя мощности (приобретается отдельно) необходимо сначала подсоединить провод заземления. Убедитесь, что провод заземления должным образом подсоединен к металлической детали кузова. Провод заземления усилителя мощности должен монтироваться отдельно от заземления данного или любого другого устройства и с использованием отдельных винтов. Ослабление затяжки или выпадение винта крепления может

#### стать причиной пожара, задымления или сбоя в работе устройства.

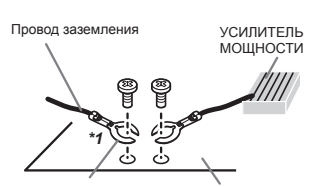

Прочие устройства (другие электронные устройства в автомобиле) Металлические части кузова

#### **Важно**

• Данное устройство не может быть установлено в транспортном средстве, в котором для ключа зажигания не предусмотрено положение ACC (аксессуары).

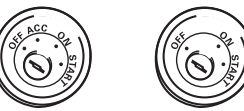

Положение ACC Положения ACC нет

- Эксплуатация данного устройства в условиях, отличных от описанных ниже, может привести к пожару или сбою в работе устройства.
	- Транспортные средства с 12-вольтовым аккумулятором и заземлением отрицательного полюса.
	- Громкоговорители мощностью 50 Вт (выходная мощность) и сопротивлением от 4 до 8 Ом.
- Во избежание короткого замыкания, перегрева или неисправностей обязательно соблюдайте следующие указания.
	- .<br>— Перед установкой отключите отрицательную клемму аккумулятора.
- Закрепите провода при помощи зажимов или изоляционной ленты. Для защиты проводки заизолируйте провода в местах их соприкосновения с металлическими деталями.
- Разместите все кабели в удалении от подвижных деталей, таких как рычаг переключения передач и направляющие сидений.
- Разместите все кабели в удалении от нагревающихся деталей, таких как решетка обогревателя.
- Запрещается подключать желтый провод дисплея к аккумуляторной батарее автомобиля через сверленое отверстие в отсеке двигателя.
- Изолируйте концы всех не п о д к л ю ч е н н ы х к а б е л е й изоляционной лентой.
- Не укорачивайте кабели.
- Никогда не срезайте изоляцию со шнура питания данного устройства с целью подачи питания на другое устройство. Допустимая нагрузка кабеля по току ограничена.
- Используйте предохранитель указанного номинала.
- З а п р е щ а е т с я н а п р я м у ю заземлять отрицательный вывод громкоговорителя.
- Запрещается связывать вместе отрицательные кабели нескольких громкоговорителей.
- При включенном устройстве управляющие сигналы передаются по сине-белому кабелю. Подключите этот кабель к пульту ДУ внешнего усилителя мощности или управляющей клемме реле автомобильной антенны (не более 300 мА, 12 В пост. тока).

Если автомобиль оборудован встроенной в оконное стекло антенной, подключите провод к клемме питания усилителя антенны.

• Запрещается подключать сине-белый кабель к клемме питания внешнего усилителя мощности.

Запрещается подключать его к клемме питания автомобильной антенны. Это может привести к утечке из аккумулятора или неправильной работе.

#### **Установка**

#### **Перед установкой данного устройства**

#### **1. Отключите аккумулятор**

Всегда отключайте отрицательную клемму перед началом работы.

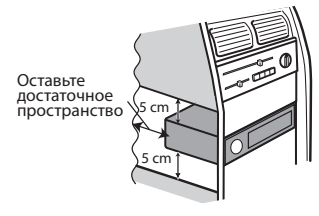

#### **Сведения о подключении**

- Данное устройство предназначено для использования на транспортных с р е д с т в а х с 1 2 - в о л ь т о в ы м аккумулятором и заземлением отрицательного полюса. Перед установкой данного устройства в жилом автофургоне, грузовике или автобусе проверьте напряжение аккумулятора. Если оно не соответствует требованиям, обратитесь к квалифицированному специалисту для установки трансформатора на 12 В.
- При выходе из строя предохранителя замените его на новый номиналом 10 А. Использование предохранителя другого номинала или отсутствие предохранителя может вызвать повреждение устройства и даже возгорание. Если сбои в работе

электросистемы не были устранены после установки подходящего предохранителя, обратитесь в автосервис.

- ЗАПРЕЩАЕТСЯ подключение других устройств к аккумуляторной батарее во избежание перегрева батареи.
- Убедитесь, что все соединения и кабели громкоговорителей хорошо изолированы. В противном случае возможно повреждение устройства в результате короткого замыкания.

#### **Кабели управления Автоматический контроль яркости**

Чтобы дисплей не подсвечивался слишком

ярко в ночное время, подключите кабель фар автомобиля к клемме ILLUMI. В этом случае при включении фар яркость ЖК-дисплея будет автоматически уменьшаться, а при выключении фар - снова увеличиваться.

#### **Приглушение звука во время звонка**

Если к телефону подключен кабель MUTE, во время получения входящего звонка звук от других источников сигнала будет приглушен.

#### **Движение задним ходом**

Если к устройству подключена камера заднего обзора, при движении задним ходом устройство автоматически переключится на источник сигнала CAMERA.

После перевода рычага переключения передач в обычное положение включается предыдущий источник сигнала.

#### **Стояночный тормоз**

- 1. Если к выключателю стояночного тормоза подключен кабель "PARKING SW", отображение видео на дисплее будет контролироваться этой функцией. Эта функция отключается, если источником сигнала является CAMERA.
- 2. На мониторе отображается черный экран с предупреждением водителю

### **Установка Установка**

о том, что просмотр видео во время движения не допускается. Пассажиры на задних сиденьях при этом могут смотреть видео в обычном режиме.

#### **Подключение кабеля к стояночному тормозу**

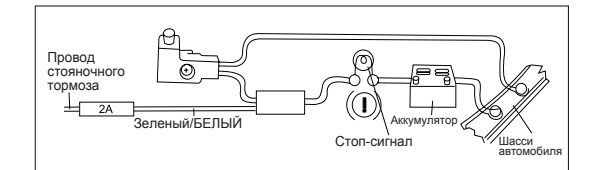

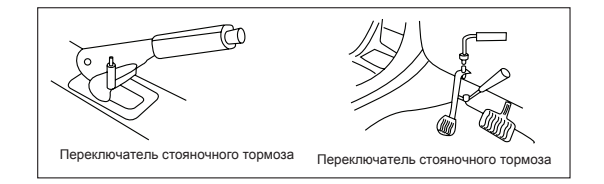

#### **Подключение кабеля датчика заднего хода**

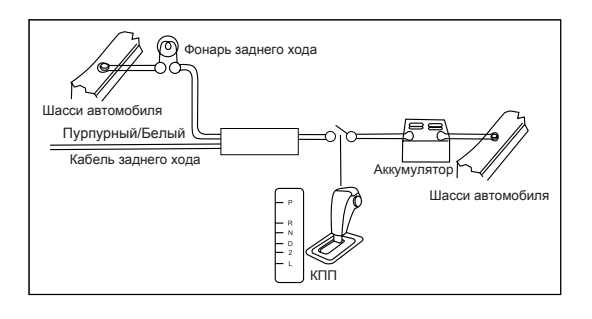

Раздел

**04**

**04**

#### **Сведения об установке**

- 1. Перед установкой убедитесь, что все подключения выполнены правильно и устройство работает штатно. Неправильное подключение может привести к выходу устройства из строя.
- 2. Используйте только дополнительные принадлежности, предназначенные специально для этого устройства. Использование других принадлежностей может привести к выходу из строя.
- 3. Перед установкой свяжите все кабели питания.
- 4. ЗАПРЕЩАЕТСЯ устанавливать устройство в местах, подверженных нагреву, во избежание повреждения электрических компонентов, например, лазерной головки.
- 5. Устанавливайте устройство горизонтально. Установка в вертикальном положении более чем на 30 градусов может вызвать сбои в работе.
- 6. ЗАПРЕЩАЕТСЯ блокировать решетку охлаждающего вентилятора, чтобы обеспечивалось достаточное охлаждение устройства. В противном случае возможен выход устройства из строя.

#### **Установка устройства Способ А**

18 **Ru**

- 1. Установите монтажную рамку на приборной панели. Выберите подходящие по размеру язычки в зависимости от ширины зазора и подогните их наружу с помощью отвертки, чтобы монтажная рамка плотно зафиксировалась.
- 2. С помощью двух винтов с конической головкой M5×5 закрепите две монтажные скобы по обеим сторонам устройства (см. рис. 1)

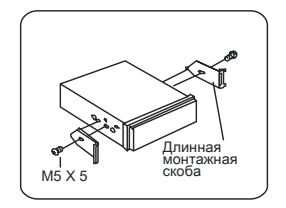

(Рис. 1)

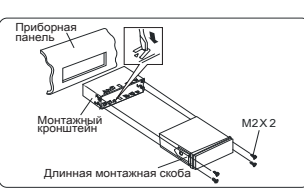

(Рис. 2)

3. Вставьте устройство в монтажную рамку и с помощью 4 винтов M2×2 зафиксируйте монтажные скобы и монтажную рамку.

#### **Примечание**

В зависимости от глубины отверстия используйте монтажные скобы разной длины. Если отверстие слишком мелкое, монитор может выступать из приборной панели на 10 мм.

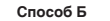

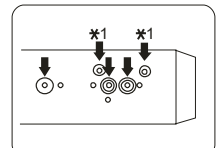

### **Установка Установка**

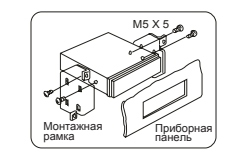

- 1. Установите устройство непосредственно в отверстие на приборной панели.
- 2. Установите винты M4×3, M5×5 с цилиндрической или M5×5 с конической головкой в отверстия на монтажной рамке, расположенные внутри отверстия на приборной панели, совместите их с отверстиями на устройстве и затяните по часовой стрелке и против часовой стрелки.

#### **Установка декоративной рамки**

Установите декоративную рамку по контуру передней панели, чтобы два углубления на одной стороне были направлены вверх.

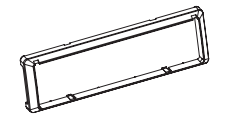

#### **Демонтаж**

#### **Демонтаж декоративной рамки**

1. Потяните декоративную рамку вверх и вытяните ее верхний край.

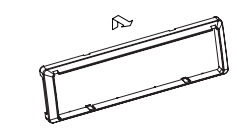

2. Потяните декоративную рамку вниз и вытяните ее нижний край.

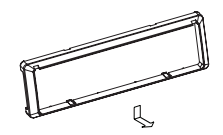

#### **Разборка устройства**

- 1. Выверните 4 винта M2×2.
- 2. С помощью отвертки разогните язычки и извлеките устройство из монтажной рамки.

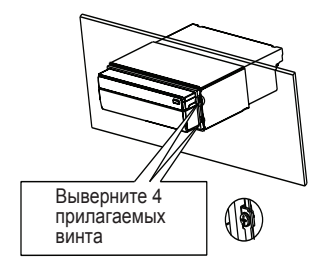

3. Вытягивайте устройство из монтажной рамки двумя руками.

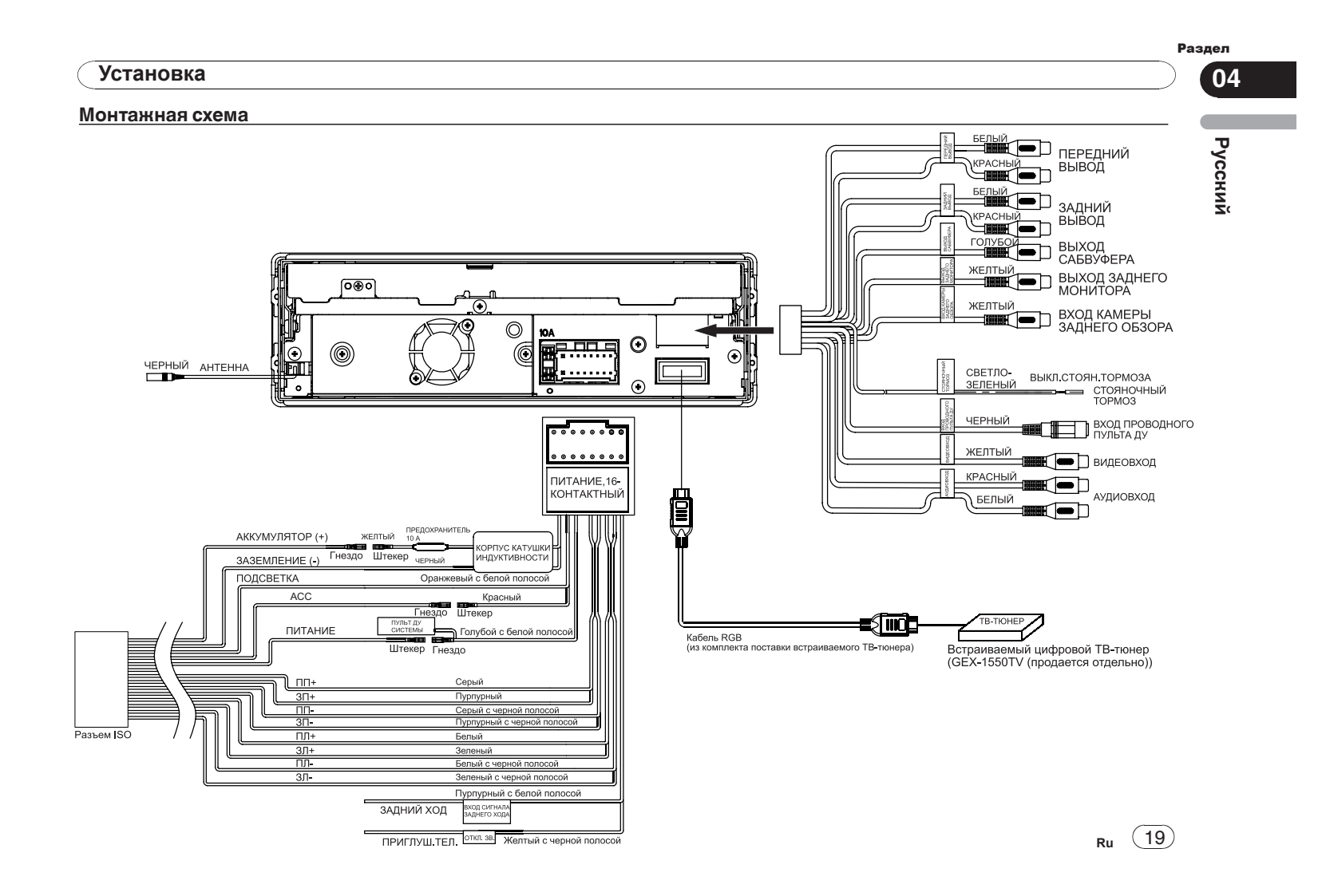

**05**

# **Дополнительная информация**

# **Устранение неисправностей**

### **Общие**

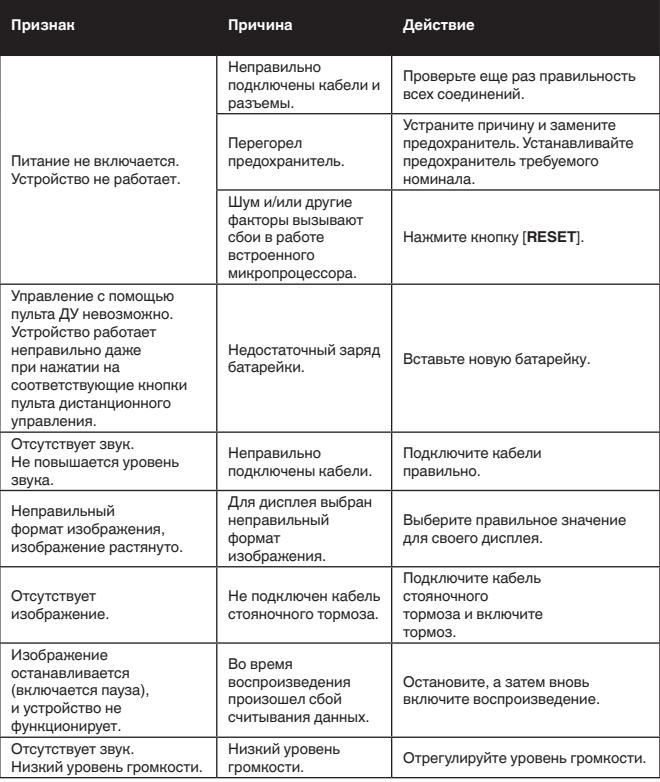

# **Дополнительная информация**

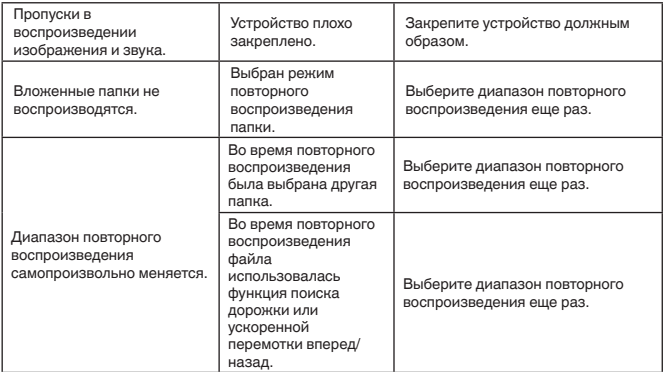

### **Сообщения об ошибках**

Для обращения к дилеру или в ближайший

сервисный центр компании Pioneer запишите сообщение об ошибке.

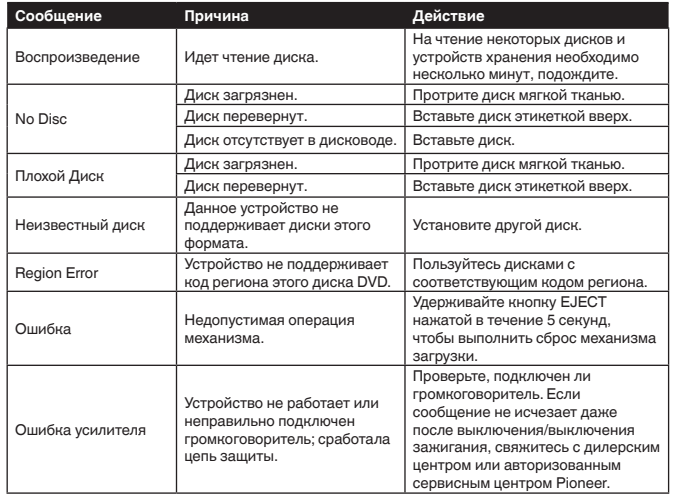

 $\widehat{(20)}$  Ru

### **Дополнительная информация**

### **Рекомендации по обращению с изделием**

#### **Диски и проигрыватель**

Используйте диски, на которые нанесен один из следующих логотипов.

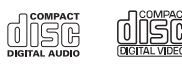

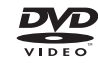

Используйте диски диаметром 12 см. Не используйте диски диаметром 8 см и адаптеры для воспроизведения таких дисков.

Используйте только обычные круглые диски. Не используйте диски необычной формы.

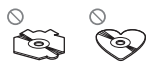

В щель для загрузки можно вставлять только диски DVD-R/RW и CD-R/RW.

Не используйте диски с трещинами, отколотыми краями, деформированные диски и диски с другими повреждениями. Они могут повредить проигрыватель.

Не закрытые для записи диски CD-R/CD-RW воспроизвести нельзя.

Не прикасайтесь к записанной поверхности дисков.

Когда диски не используются, храните их в футлярах.

Не приклеивайте этикетки, не наносите химические вещества на поверхность дисков и не пишите на ней.

Для чистки диска протрите его мягкой тканью от центра к краю.

Конденсация может временно ухудшить работу проигрывателя. Оставьте его для адаптации к более высокой температуре примерно на час. Также удалите влагу с дисков с помощью мягкой ткани.

Диски могут не воспроизводиться из-за их характеристик, формата, приложения, при помощи которого выполнялась запись, условий воспроизведения, условий хранения и других факторов.

Толчки от неровностей дороги могут вызвать прерывание воспроизведения диска.

Некоторые DVD-диски не поддерживают определенные функции.

Некоторые диски DVD могут не воспроизводиться вообще.

Диски формата DVD-RAM не воспроизводятся.

Данное устройство не поддерживает воспроизведение дисков формата AVCHD (Advanced Video Codec High Definition, кодек видео высокого разрешения). Не вставляйте в устройство диски, записанные в формате AVCHD, поскольку извлечение диска может оказаться невозможным.

При использовании дисков, на поверхность которых могут наноситься этикетки, изучите инструкции и предупреждения для этих дисков. Установка и извлечение некоторых дисков могут быть невозможны. Использование таких дисков может привести к повреждению оборудования.

Не приклеивайте на диски этикетки и другие материалы.

• Это может деформировать диски, в результате чего их воспроизведение будет невозможным.

### **Дополнительная информация**

• Этикетки могут отклеиться во время воспроизведения и затруднить извлечение дисков, а также повредить оборудование.

#### **Диски DVD-R/RW**

Воспроизведение DVD-R/-RW дисков в формате Video (режим видео), запись на которых не была завершена, невозможно.

Воспроизведение дисков DVD-R/DVD-RW может быть невозможно из-за характеристик диска, царапин или грязи на диске, либо из-за наличия грязи, конденсата и т.д. на линзах этого устройства.

Воспроизведение дисков, записанных на компьютере, может оказаться невозможным в зависимости от настроек программного обеспечения и конфигурации системы. (За подробностями обращайтесь к производителю программного обеспечения.)

#### **Диски CD-R/RW**

При использовании компакт-дисков CD-R/ RW возможно воспроизведение только дисков, запись на которых была полностью завершена.

Воспроизведение музыкальных дисков CD-R/RW, записанных на записывающем устройстве для музыкальных компактдисков или на персональном компьютере, может оказаться невозможным из-за характеристик диска, царапин или грязи на диске, а также из-за наличия грязи, конденсата и т.д. на линзах устройства.

Воспроизведение дисков, записанных на компьютере,

может оказаться невозможным в зависимости от настроек программного обеспечения и конфигурации системы. (За подробностями обращайтесь к производителю программного обеспечения.) Воспроизведение дисков CD-R/RW может стать невозможным из-за воздействия прямого солнечного света, высоких температур или условий их хранения в машине.

Названия и другая текстовая информация, записанная на дисках CD-R/RW, может не отображаться этим устройством (в случае аудиоданных (CD-DA)).

#### **DualDisc**

DualDisc – это двусторонние диски для записи аудиоданных на CD с одной стороны и видеоданных на DVD – с другой. На данном устройстве возможно воспроизведение стороны DVD двойных дисков.

Однако поскольку сторона CD двойных дисков физически несовместима с общим стандартом компакт-дисков, ее воспроизведение на данном устройстве может быть невозможным.

Частая загрузка и извлечение дисков DualDisc может привести к появлению на их поверхности царапин.

Серьезные царапины могут вызывать проблемы при воспроизведении на данном устройстве. Иногда диски DualDisc могут застревать в щели для загрузки дисков и не извлекаться из устройства.

Во избежание такой ситуации мы рекомендуем воздержаться от использования двойных дисков на данном устройстве. За более подробной информацией о двойных дисках обращайтесь к

соответствующим производителям.

#### **Запоминающее устройство USB**

• С вопросами о работе внешнего запоминающего устройства (USB) обращайтесь к производителю устройства.

Раздел

**05**

**Русский**

**05**

### **Дополнительная информация Дополнительная информация**

- Не оставляйте внешнее запоминающее устройство (USB) в местах, где оно может подвергнуться воздействию высоких температур.
- В зависимости от типа внешнего запоминающего устройства (USB) могут возникнуть следующие проблемы. •Управление функциями может отличаться.
- •Запоминающее устройство может не распознаваться.
- •Файлы могут воспроизводиться некорректно.
- Подключение через USB-концентратор не поддерживается.
- Не подключайте другие устройства, кроме запоминающих устройств USB.
- При движении автомобиля надежно закрепите запоминающее устройство USB. Не роняйте запоминающее устройство USB на пол, где оно может застрять под педалью тормоза или акселератора.
- При движении автомобиля надежно закрепите запоминающее устройство USB. Не роняйте запоминающее устройство USB на пол, где оно может застрять под педалью тормоза или акселератора.
- Некоторые запоминающие устройства USB могут создавать помехи при приеме радиосигнала.
- Подключенное устройство может генерировать радиопомехи.
- Также Вы можете прослушивать композиции, подключив портативный USB аудиоплеер/запоминающее устройство USB класса USB Mass Storage. Однако записанные на устройстве USB композиции, защищенные авторским правом, воспроизводиться не будут.
- Портативный плеер USB/запоминающее устройство USB нельзя подключить к данному устройству через USBконцентратор.
- Память на запоминающем устройстве USB, имеющая разделы, не может использоваться с данным устройством.
- Некоторые типы портативных плееров USB/запоминающих устройств USB могут не распознаваться, либо аудиофайлы могут воспроизводиться некорректно.
- Не оставляйте портативный USB аудиоплеер/запоминающее устройство USB на прямом солнечном свету на длительное время. Это может привести к неисправностям в работе устройства под воздействием высокой температуры. • Устройство может распознавать до 1 000
- папок и 1 500 файлов.

#### **ВНИМАНИЕ**

Pioneer не гарантирует совместимость со всеми устройствами USB mass storage и не несет ответственности за любую потерю данных на медиапроигрывателях, смартфонах и других устройствах при использовании этого изделия.

• При начале воспроизведения аудиофайлов, содержащих изображения, и файлов с запоминающего устройства USB, содержащего разветвленные иерархии папок, может происходить небольшая задержка.

#### **Файлы с изображениями в формате JPEG**

JPEG – это сокращение от Joint Photographic Experts Group, оно означает стандарт технологии сжатия неподвижного изображения. Устройство несовместимо с прогрессивным форматом JPEG.

#### **Важно**

- При присвоении имени файлу JPEG добавляйте соответствующее расширение имени файла (.jpg, .jpeg, .jpe или .jfif).
- Это устройство воспроизводит файлы с расширением (.jpg, .jpeg, .jpe или .jfif) как файлы JPEG. Во избежание неисправностей не используйте эти расширения для файлов других форматов, кроме JPEG.

#### **АВНИМАНИЕ**

Компания Pioneer не несет ответственности за потерю данных на запоминающем устройстве/портативном аудиоплеере USB, .<br>даже если эти данные будут потеряны во ..<br>время использования ланного устройства.

#### **Видеофайлы формата DivX**

В зависимости от состава информации файла, такой как количество аудиопотоков или размер файла, воспроизведение диска может происходить с небольшой задержкой.

Некоторые операции могут быть недоступны из-за состава информации файлов формата DivX.

Нормальное воспроизведение файлов формата DivX гарантируется только при условии, что такие файлы были загружены с сайта партнера DivX. Файлы формата DivX, загруженные из других источников, могут воспроизводиться неправильно.

Операции с файлами лицензии на управление цифровыми правами (DRM) не будут доступны до начала воспроизведения.

Рекомендуемый размер файла: не более 2 Гб и скорости передачи не более 2 Мбит/с.

Идентификационный код этого устройства необходимо зарегистрировать у провайдера DivX VOD. Это требуется для воспроизведения файлов DivX VOD. Информацию об идентификационных кодах см. в разделе Отображение регистрационного кода содержимого VOD формата DivX® на стр. 13.

Более подробную информацию о формате DivX можно получить на веб-сайте http://www.divx.com/

#### **Видеофайлы в формате MPEG-1/MPEG-2/ MPEG-4**

Время, прошедшее с начала воспроизведения, может отображаться некорректно.

#### **Поддержка сжатых аудиофайлов (компакт-диск, USB) WMA** Расширение: .wma

Скорость передачи данных: от 32 кбит/с до 320 кбит/с (постоянная), переменная

Частота дискретизации: от 32 кГц до 48 кГц

Windows Media™ Audio Professional, Lossless, Voice/DRM Stream/Stream с поддержкой видео: не поддерживается

**MP3** Расширение: .mp3

Скорость передачи данных: от 8 кбит/с до 320 кбит/с (постоянная), переменная

Частота дискретизации: от 8 кГц до 48 кГц

Совместимая версия тегов ID3: 1.0, 1.1, 2.2, 2.3 (теги ID3 версии 2.x имеют приоритет над версией 1.x.)

Списки воспроизведения M3u: не поддерживаются

MP3i (интерактивный MP3), mp3 PRO: не поддерживаются

#### **Совместимость с форматом DivX**

Совместимый формат: видеоформат DivX, не противоречащий стандартам DivX.

Расширения: .avi или .divx

Формат DivX Ultra: не поддерживается

Формат DivX HD: не поддерживается

Файлы формата DivX без видеоданных: не поддерживаются

DivX plus: не поддерживается

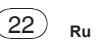

### **Дополнительная информация**

Совместимые аудиокодеки: MP2, MP3, Dolby Digital

LPCM: поддерживается

Скорость передачи данных: от 8 кбит/с до 320 кбит/с (постоянная), переменная

Частота дискретизации: от 8 кГц до 48 кГц

Совместимое расширение внешнего файла субтитров: .srt

#### **Видео в формате MPEG-1/MPEG-2/MPEG-4**

Расширения файлов: .mpg или .mpeg (MPEG-1/MPEG-2), .avi (MPEG-4)

Совместимый аудиокодек: MP2 (MPEG-1/ MPEG-2), MP2, MP3, Dolby Digital (MPEG-4)

LPCM: не поддерживается

Скорость передачи данных: от 8 кбит/с до 320 кбит/с (постоянная), переменная

Частота дискретизации: от 8 кГц до 48 кГц

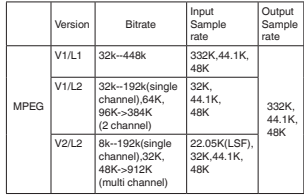

#### **Дополнительная информация**

Некоторые символы имени файла (включая расширение) или папки могут не отображаться.

Это устройство может работать некорректно в зависимости от приложений, использованных для кодирования файлов WMA.

При начале воспроизведения аудиофайлов, содержащих изображения, и файлов с запоминающего устройства USB, содержащего разветвленные иерархии папок, может происходить небольшая задержка.

#### **Диск**

Файловая система: ISO 9660 уровень 1 и 2, Romeo, Joliet, UDF 1.02 (DVD-R/RW)

Независимо от продолжительности паузы между композициями в изначальной записи, при воспроизведении дисков со сжатыми аудиофайлами между композициями будут короткие паузы.

#### **Внешнее запоминающее устройство (USB)**

Воспроизведение папок: до 1 000 (до 700 для форматов DivX, MPEG-1, MPEG-2, MPEG-4)

Количество воспроизводимых файлов: не более 1 500

Воспроизведение защищенных от копирования файлов: не поддерживается

Внешнее запоминающее устройство (USB), содержащее разделы: воспроизводится только первый раздел, содержащий доступные для воспроизведения файлы.

Мультимедийные карты (MMC) не поддерживаются.

#### **ВНИМАНИЕ**

• Компания Pioneer не несет ответственности за потерю данных на запоминающем устройстве/портативном аудиоплеере USB, даже если эти данные будут потеряны во время использования данного устройства.

### **Дополнительная информация**

- Pioneer не гарантирует совместимость со всеми устройствами USB mass storage и не несет ответственности за любую потерю данных на медиапроигрывателях, смартфонах и других устройствах при использовании этого изделия.
- Не оставляйте диски/внешние запоминающие устройства (USB) или iPod в местах, где они могут быть подвергнуты воздействию высоких температур.

#### **Последовательность воспроизведения аудиофайлов**

Пользователь не может назначать номера папок и устанавливать последовательность воспроизведения с помощью данного устройства.

#### **Диск**

Последовательность выбора папок и других действий может отличаться в зависимости от кодировки или программного обеспечения, использованного для записи.

#### **Внешнее запоминающее устройство (USB)**

Файлы воспроизводятся в той последовательности, в которой они записаны на внешнем запоминающем устройстве (USB).

Для выбора алгоритма воспроизведения рекомендуется выполнить следующие действия.

Присвойте файлам имена с цифрами, определяющими последовательность воспроизведения (например, 01xxx и 099yyy).

Поместите эти файлы в папку.

 $\overline{3}$  Сохраните папку, в которой содержатся файлы, на внешнем

запоминающем устройстве (USB). Учитывайте, что в некоторых системных средах невозможно установить порядок воспроизведения.

Последовательность воспроизведения файлов на портативном аудиоплеере USB может изменяться и зависит от типа плеера.

#### **Правильное использование дисплея**

#### **А ВНИМАНИЕ**

- При попадании жидкостей или посторонних предметов внутрь данного устройства немедленно отключите питание и свяжитесь с дилером или с ближайшим сервисным пунктом PIONEER. Запрещается использовать устройство в таком состоянии. поскольку это может привести к пожару, поражению электрическим током или стать причиной иных неполадок.
- Если Вы заметили дым, странный звук или запах, или любые другие признаки некорректной работы дисплея, немедленно отключите питание и свяжитесь с дилером или с ближайшим сервисным пунктом PIONEER. Использование данного устройства в таком состоянии может привести к необратимым повреждениям системы.
- Запрешается разбирать или видоизменять данное устройство, поскольку компоненты высокого напряжения внутри него создают риск поражения электрическим током. Свяжитесь с дилером или с ближайшим сервисным пунктом PIONEER для проведения осмотра, настроек или ремонта устройства.

#### **Рекомендации по обращению с дисплеем**

- При использовании сенсорной панели касаться экрана можно только пальцами. Экран можно легко поцарапать.
- Если подвергать дисплей воздействию прямого солнечного света в течение длительного времени, он нагреется до высокой температуры, что может привести к повреждению ЖК-экрана. По возможности оберегайте дисплей от воздействия прямого солнечного света.
- Следует эксплуатировать дисплей в диапазоне температур от –20°C до +60°C.

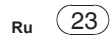

Раздел

**Русский**

**05**

В случае эксплуатации при температурах за пределами указанного диапазона в работе дисплея могут быть сбои.

• ЖК экран данного устройства открыт, чтобы его было лучше видно внутри автомобиля. Во избежание повреждений экрана не надавливайте на него с силой.

#### **Жидкокристаллический (ЖК) экран**

- Тепло от обогревателя может повредить ЖК экран, а холодный воздух из кондиционера может вызвать образование конденсата внутри дисплея и привести к его повреждению. Кроме того, под воздействием холодного воздуха из кондиционера может потемнеть экран или сократиться срок службы люминесцентной лампы внутри дисплея.
- На ЖК экране могут появиться маленькие черные или белые (яркие) точки. Это обусловлено характеристиками ЖК экрана и не является признаком неисправности.
- При использовании мобильного телефона старайтесь не подносить антенну близко к дисплею, чтобы избежать помех при передаче изображения: точек, цветных полос и т. д.

#### **Уход за дисплеем**

- Прежде чем приступить к удалению пыли с экрана или очистке дисплея, необходимо выключить питание, а затем удалить загрязнение с помощью мягкой сухой ткани.
- Протирая экран, соблюдайте осторожность и не поцарапайте его поверхность. Запрещается использовать концентрированные или абразивные химические чистящие средства.

#### **Светодиодная подсветка**

• При низких температурах использование светодиодной подсветки может привести к задержке начала воспроизведения и ухудшению качества изображения.

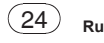

По мере роста температуры качество изображения должно улучшиться.

- Для защиты светодиодной подсветки дисплей будет затемняться в следующих условиях:
- при попадании прямого солнечного света;
- рядом с вентиляционным отверстием. • Срок службы светодиодной подсветки составляет более 10 000 часов работы. Однако использование устройства при высоких температурах может привести к сокращению срока службы.
- По истечении срока службы светодиодной подсветки экран темнеет и изображение на нем не воспроизводится. В таких случаях необходимо обратиться к дилеру или в ближайший центр технического обслуживания PIONEER.

#### **Авторское право и товарные знаки**

В данном устройстве применена технология защиты от копирования корпорации Rovi, защищенная патентами США и другими правами интеллектуальной собственности. Инженерный анализ и разбор запрещены.

### **DVD video**

**DVD** является товарным знаком корпорации-владельца прав на формат/ логотип DVD.

#### **MP3**

Поставка этого изделия дает право только на его частное и некоммерческое использование и не предоставляет лицензии и не подразумевает право использования этого изделия в любых коммерческих (т.е. приносящих прибыль) прямых трансляциях (телевизионных, спутниковых, кабельных и/или любых других), вещании/потоковой передаче через Интернет, локальных сетях и/или других сетях или в других электронных системах распространения, таких как системы платного аудио и аудио по запросу.

### **Дополнительная информация Дополнительная информация**

Для такого использования необходима специальная лицензия. Дополнительную информацию см. на сайте http://www.mp3licensing.com.

#### **WMA**

Windows Media является товарным знаком или зарегистрированным товарным знаком Microsoft Corporation в Соединенных Штатах и/или других странах.

Данное изделие использует технологию, принадлежащую Microsoft Corporation. Использование или распространение без лицензии Microsoft Licensing, Inc. запрещено.

#### **DivX®**

"DivX**®**, DivX Certified**®** и соответствующие логотипы являются товарными знаками компании Rovi Corporation или ее дочерних предприятий и используются по лицензии.

О ФОРМАТЕ DIVX VIDEO: DivX® - это формат цифрового видео, разработанный компанией DivX, LLC, дочерним предприятием Rovi Corporation. Это устройство официально сертифицировано  $Div X$ ® и поддерживает формат DivX video. Посетите сайт www.divx.com для получения дополнительной информации и программных средств для преобразования ваших файлов в формат DivX.

О видео по запросу в формате DivX: данное устройство имеет сертификат DivX Certified**®**; для воспроизведения видео по запросу (VOD) формата DivX устройство следует зарегистрировать. Для генерации регистрационного кода найдите раздел DivX VOD в меню настроек. Перейдите по адресу vod.divx.com с данным кодом, чтобы выполнить регистрацию и получить дополнительную информацию о DivX VOD.

#### **Dolby Digital**

Изготовлено по лицензии компании Dolby Laboratories. «Dolby» и знак в виде двойной буквы D являются товарными знаками компании Dolby Laboratories.

# **Дополнительная информация Дополнительная информация**

Раздел

# **Русский**

### **Технические характеристики**

#### **Общие**

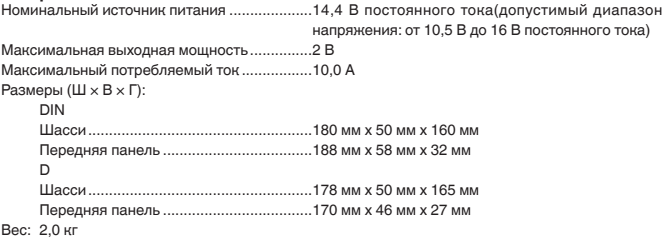

#### **Дисплей**

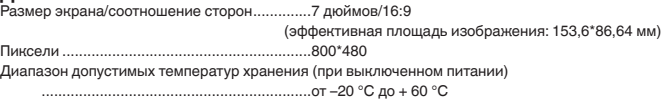

### **Проигрыватель DVD**

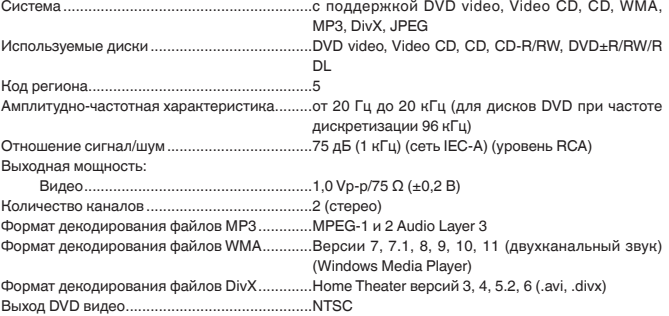

### **Аудио**

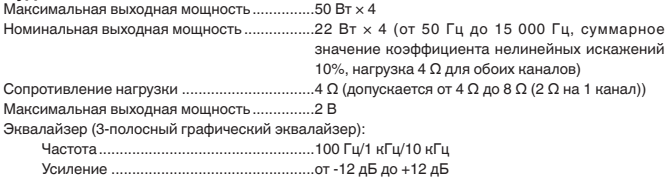

#### Сабвуфер (моно):

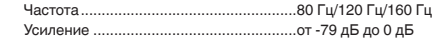

#### **USB**

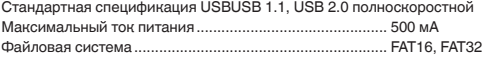

#### **FM-тюнер**

Диапазон частот от 87,5 МГц до 108,0 МГц .. 15 мкВ (отношение сигнал/шум: 30 дБ)

# **MW-тюнер**

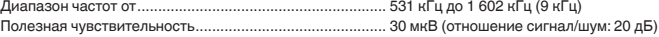

#### **Примечание**

Характеристики и конструкция могут быть изменены без предварительного уведомления.

Данное устройство произведено в Китае.

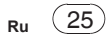

**05**

#### **Примечание:**

В соответствии со статьей 5 закона Российской Федерации «О защите прав потребителей» и постановлением правительства Российской Федерации № 720 от 16.06.97 компания Pioneer Europe NV оговаривает следующий срок службы изделий, официально поставляемых на российский рынок.

Автомобильная электроника: 6 лет

Прочие изделия (наушники, микрофоны и т.п.): 5 лет

#### Примечания

- Характеристики и конструкция могут быть изменены без предварительного уведомления.
- Данное устройство произведено в Таиланде.

На этом рисунке показана информация о месяце и годе изготовления устройства.

#### **Серийный номер (Русский)**

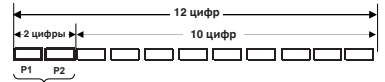

**Дата изготовления оборудования**

#### **P1 - Год изготовления**

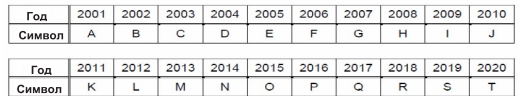

#### **P2 - Месяц изготовления**

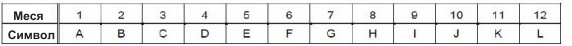

Дату изготовления устройства можно узнать по серийному номеру, в котором содержится информация о месяце и годе изготовления.

# **Дополнительная информация Дополнительная информация**

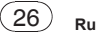

# http://www.pioneer.eu

Посетите www.pioneer-rus.ru (или www.pioneer.eu) для регистрации приобретенного Вами изделия.

PIONEER CORPORATION 1-1, Shin-ogura, Saiwai-ku, Kawasaki-shi, Kanagawa 212-0031, JAPAN

#### Корпорация Пайонир 1-1, Син-Огура, Сайвай-ку, г. Кавасаки, префектура Канагава, 212-0031. Япония

Импортер ООО "ПИОНЕР РУС" 125040, Россия, г. Москва, ул. Правды, д.26 Тел.: +7(495) 956-89-01

### PIONEER ELECTRONICS (USA) INC.

P.O. Box 1540, Long Beach, California 90801-1540, U.S.A. TEL: (800) 421-1404

#### **PIONEER EUROPE NV**

Haven 1087, Keetberglaan 1, B-9120 Melsele, Belgium/Belgique TEL: (0) 3/570.05.11

© 2013 PIONEER CORPORATION.<br>All rights reserved.

<none variable>

P/N:127075004823 XEUW5

#### PIONEER CORPORATION

1-1, Shin-oqura, Saiwai-ku, Kawasaki-shi, Kanagawa 212-0031, JAPAN

### PIONEER ELECTRONICS (USA) INC.

PO. Box 1540, Long Beach, California 90801-1540, U.S.A. TEL: (800) 421-1404

PIONEER EUROPE NV Haven 1087, Keetberglaan 1, B-9120 Melsele, Belgium/Belgique TEL: (0) 3/570 05 11

PIONEER ELECTRONICS ASIACENTRE PTE. LTD. 253 Alexandra Road, #04-01, Singapore 159936 TEL: 65 6472 7555

PIONEER ELECTRONICS AUSTRALIA PTY, LTD. 5 Arco Lane, Heatherton, Victoria, 3202 Australia TEL: (03) 9586-6300

PIONEER ELECTRONICS OF CANADA, INC. 340 Ferrier Street, Unit 2, Markham, Ontario L3R 2Z5, Canada TEL: 1-877-283-5901 TEL: 905-479-4411

PIONEER ELECTRONICS DE MEXICO, S.A. de C.V. Blvd Manuel Avila Camacho 138 10 piso Col. Lomas de Chapultepec, Mexico, D.F. 11000 TEL: 55 9178 4270

先鋒股份有限公司 台北市內湖區瑞光路407號8樓 電話: 886-(0)2-2657-3588

先鋒電子 (香港) 有限公司 香港九龍長沙灣道909號5樓 電話: 852-2848-6488